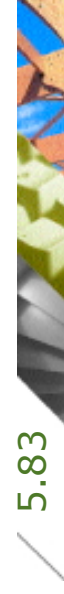

# Auftragsverwaltung Kostenplanung Selbstkosten, Risiko und Gewinn<br>Ausführung<br>Kostenkontrolle

Kostenplanung

Ausführung

Kostenkontrolle

Honorar, Auftrag

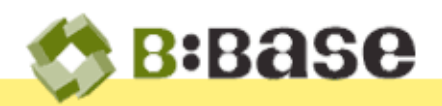

'

 Mit BBaseAuftrag wird eine Auftragsverwaltung geführt, welche in Listen und Tabellen die Daten der Stunden- und Spesenerfassung mit den Vorgaben und Abrechnungen vergleicht und als Chefzahlen bereitstellt.

 Alle Auswertungen wie Guthaben, angefangene Arbeiten, Restleistung, Auslastung, Gewinn usw. sind Resultate der vorhandenen Einträge und werden von BBase berechnet.

 Das umständliche Zusammentragen der Informationen für die Nachkalkulation entfällt. Periodisch wird jeder Auftrag bewertet und zeigt so den positiven oder negativen Ertrag frühzeitig. Die Leistungen und der Einsatz der Mittel können rechtzeitig beeinflusst werden.

 Das grundlegende Kalkulationsmodell von BBase gilt seit 2012 auch für die Benchmarks von SIA. Sie passen nahtlos in die Betriebskostenrechnung von BBase und ermöglichen eine schnelle und sichere Budgetierung.

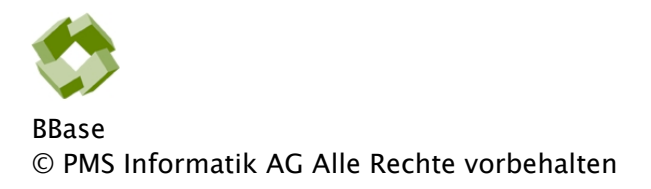

 Betriebsanleitung, Handbücher und Software sind urheberrechtlich geschützt. Das Kopieren, Vervielfältigen, Übersetzen oder Umsetzen in irgendein elektronisches Medium oder maschinenlesbare Form im Ganzen oder in Teilen ohne vorherige schriftliche Genehmigung von PMS Informatik AG ist nicht gestattet. Alle weiteren Rechte an der Software sind in den mitgelieferten Lizenzbestimmungen festgelegt.

 PMS Informatik AG, Usterstrasse 12, CH-8617 Mönchaltorf Fon +41 44 948 12 14, Fax +41 44 948 19 41 Mail Info@pmsag.ch, Internet [www.pmsag.ch](http://www.pmsag.ch)

### Vorwort

Dieses farbig gestaltete PDF-Dokument bietet Anweisungen zur Anwendung des Programms BBaseAuftragsverwaltung

 Das vorliegende Benutzerhandbuch bietet neben methodischen Erklärungen auch Kurzanleitungen für Fortgeschrittene, ausführliche Anweisungen für das Erstellen eines neuen Dokumentes und detaillierte Anleitungen zur Arbeitstechnik.

 Wird im Bericht der Architekt erwähnt, so gilt die Benennung auch für die Architektin.

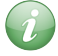

Bevor Sie sich mit diesem Dokument befassen empfiehlt es sich, das beiliegende Beispiel und die Grundlagen im Literatur- und Quellenverzeichnis zu studieren.

Mönchaltorf, 10. November 2014

5.85 Inhalt 5.85 Inhalt

**ANTANY** 

## Inhalt

Das vorliegende Handbuch enthält Informationen für Anfänger und Fortgeschrittene, welche die Anwendung der BBaseWerkzeuge unterstützen. Die einzelnen Kapitel enthalten dafür folgende Beschriebe:

### 1 [Einführung](#page-6-0) 7

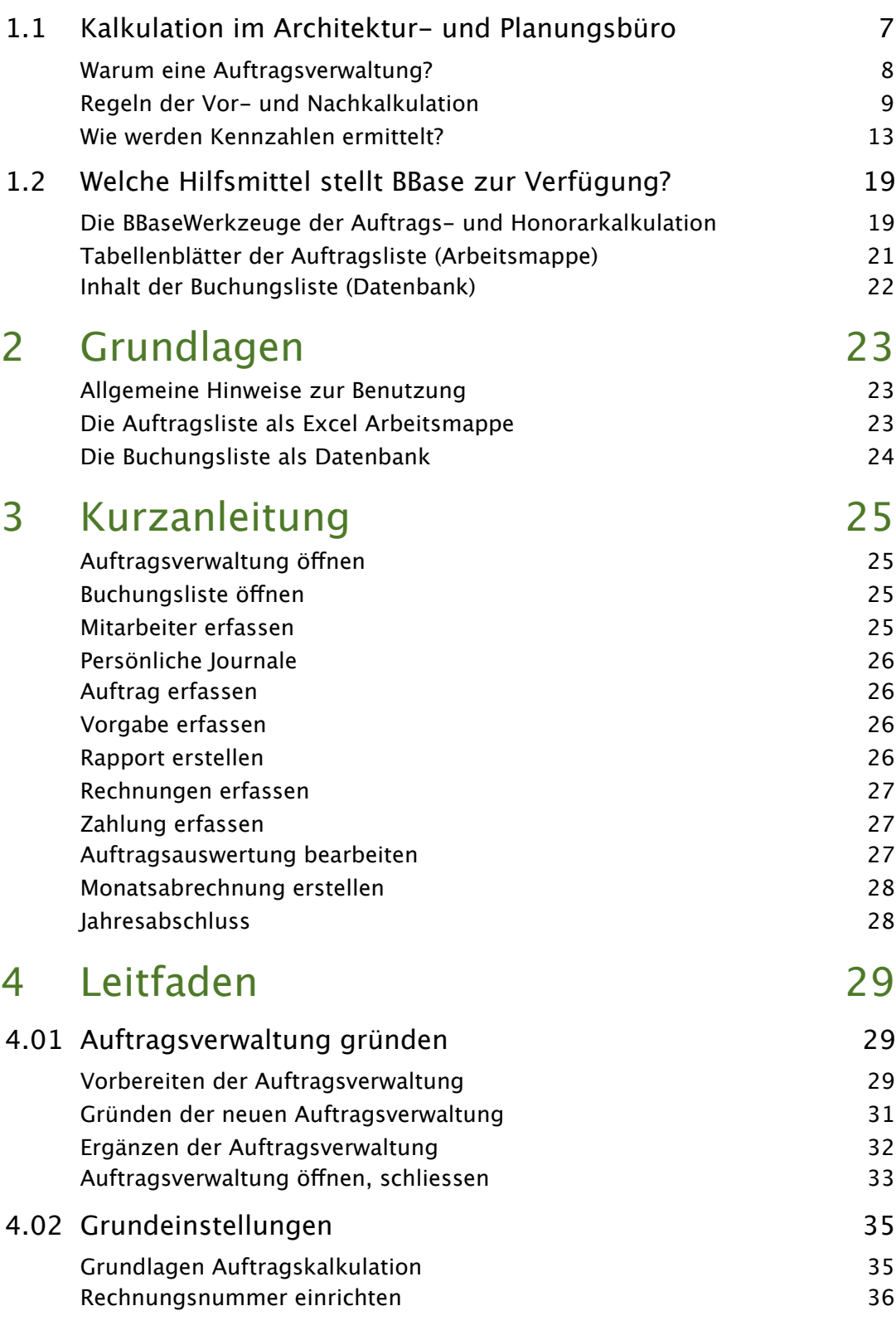

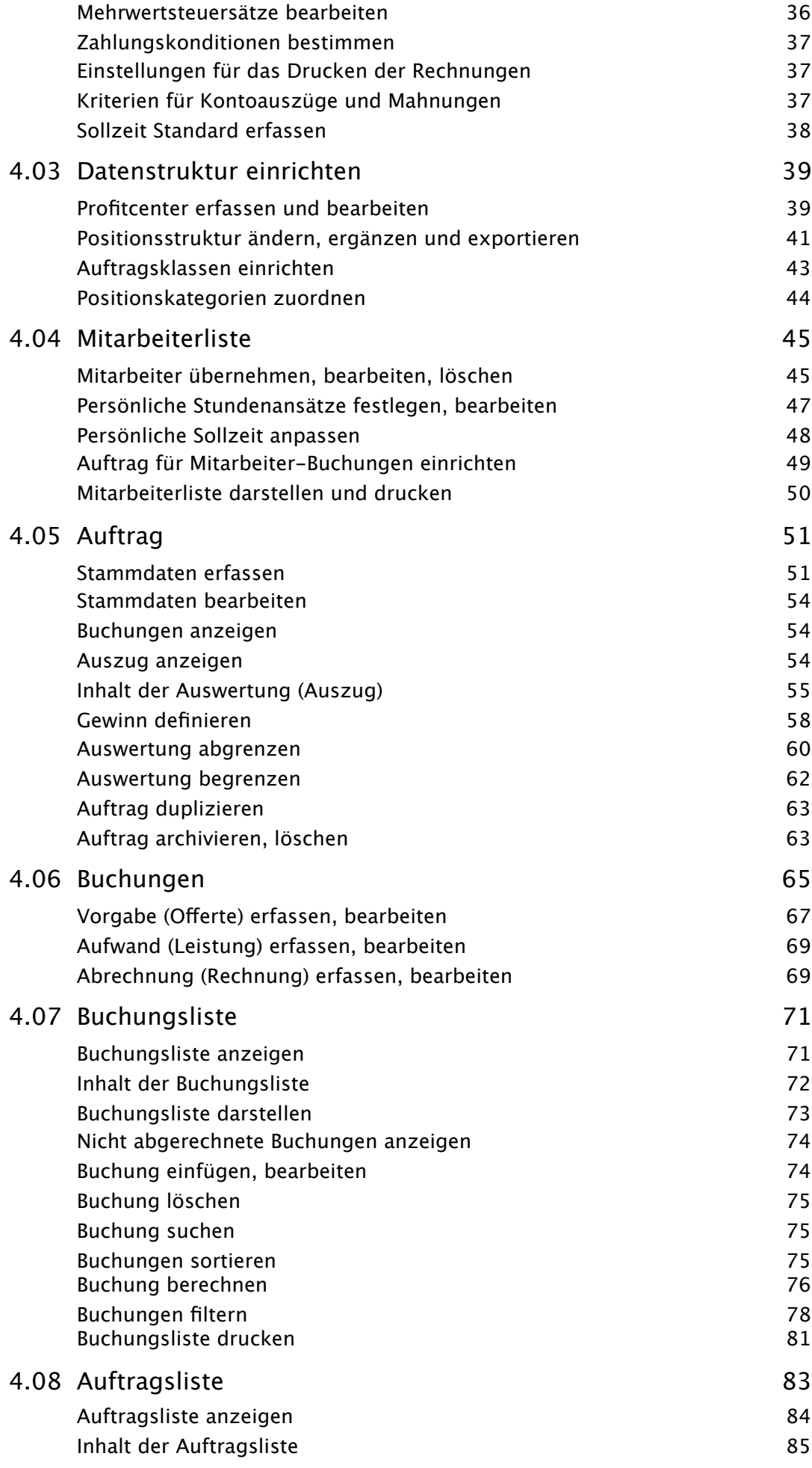

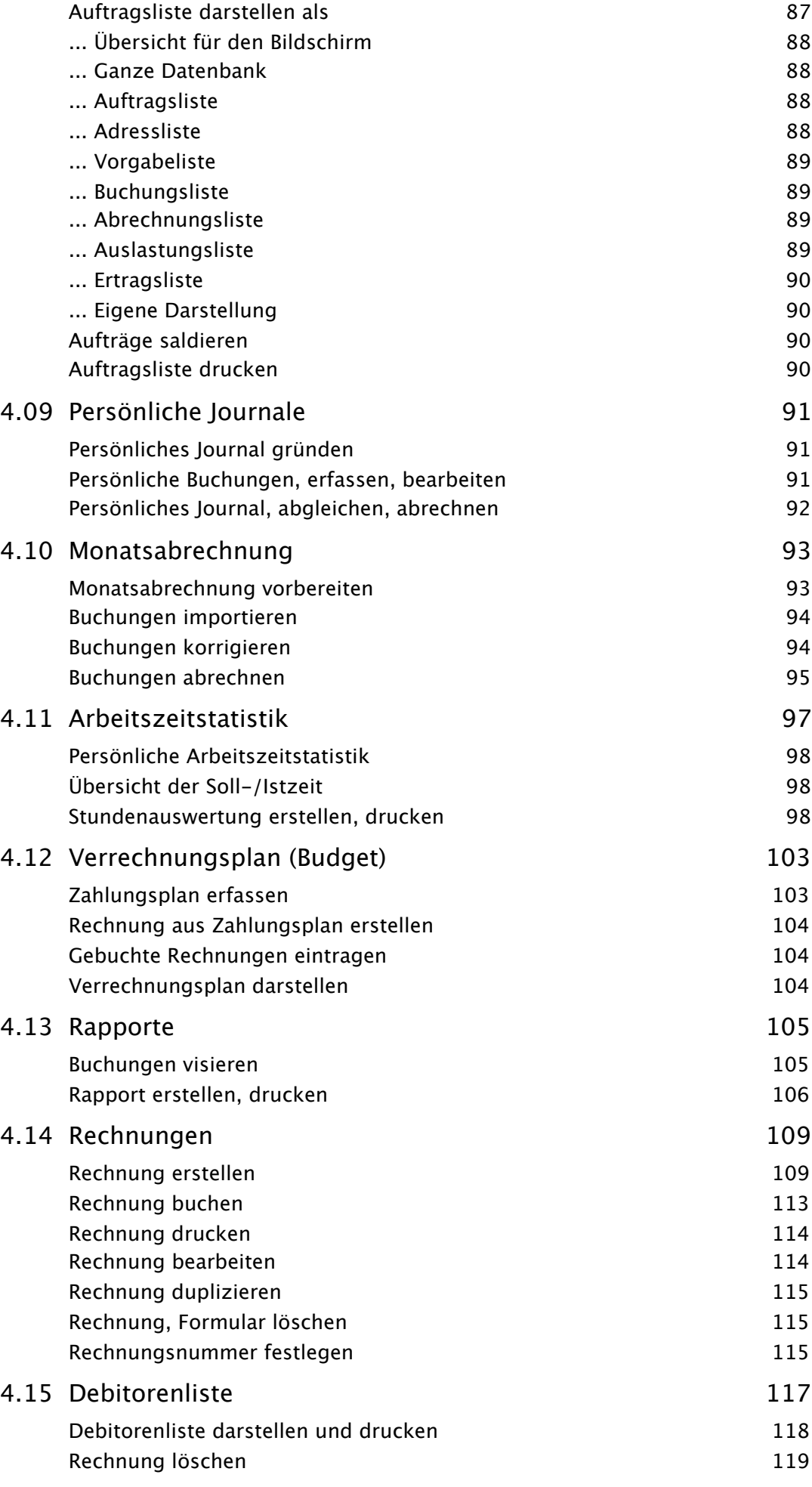

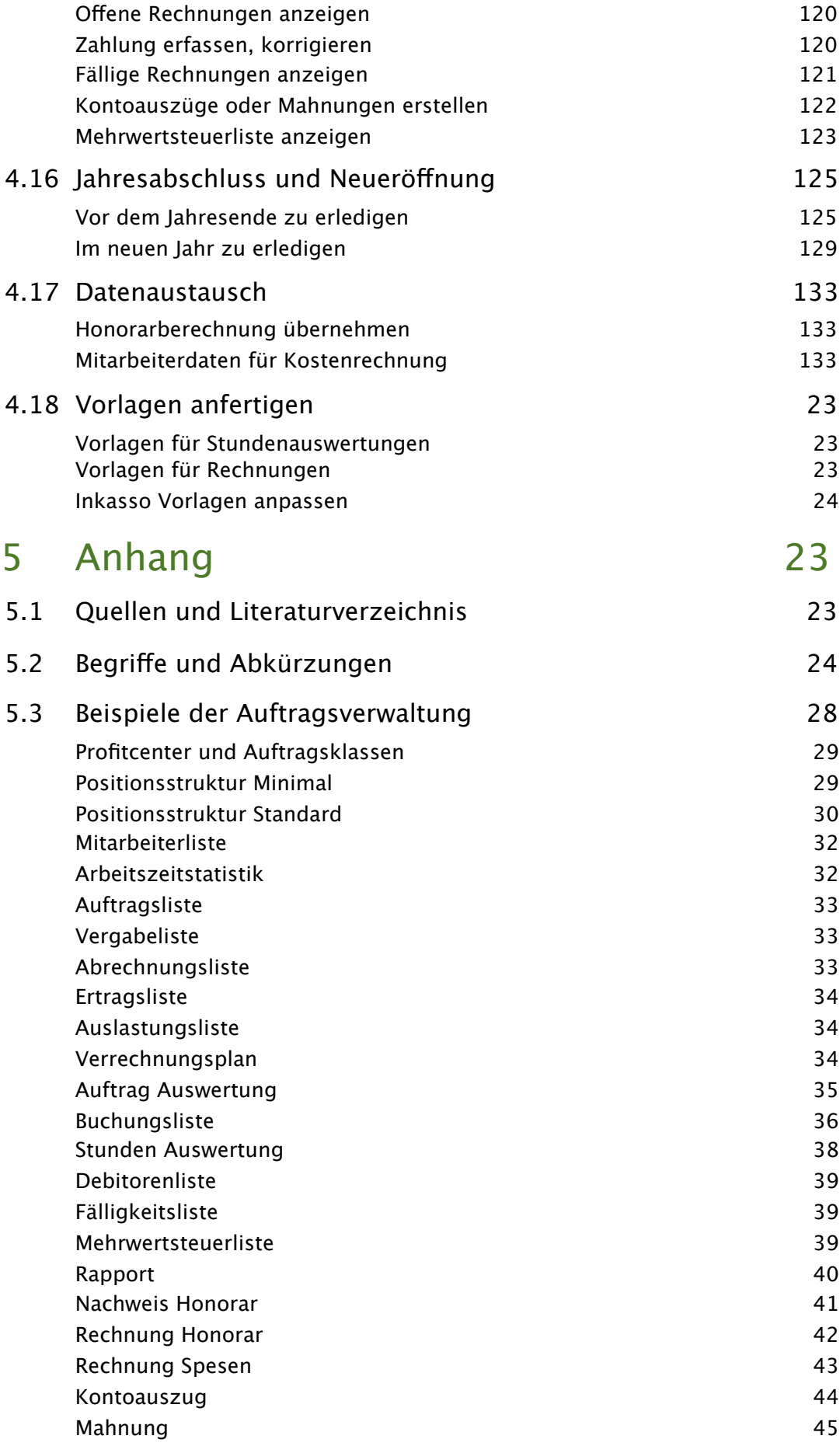

Einführung

# <span id="page-6-0"></span>1 Einführung

Dieses Kapitel enthält allgemeine Infos zum Thema Auftragskalkulation mit BBaseWerkzeugen für Architekten, Planer und Bauleiter.

### <span id="page-6-1"></span>1.1 Kalkulation im Architektur- und Planungsbüro

 Mit Einführung der SIA 102 (2003) Ordnung für Leistungen und Honorar der Architekten und SIA 105 (2007) Ordnung für Leistungen und Honorar der Landschaftsarchitekten gewinnt die Vor- und Nachkalkulation für Leistungen der Architekten, Planer und Bauleiter an Bedeutung. Mehr Sicherheit beim Kalkulieren von Honorarleistungen und bewährte Methoden sind seither gefragt.

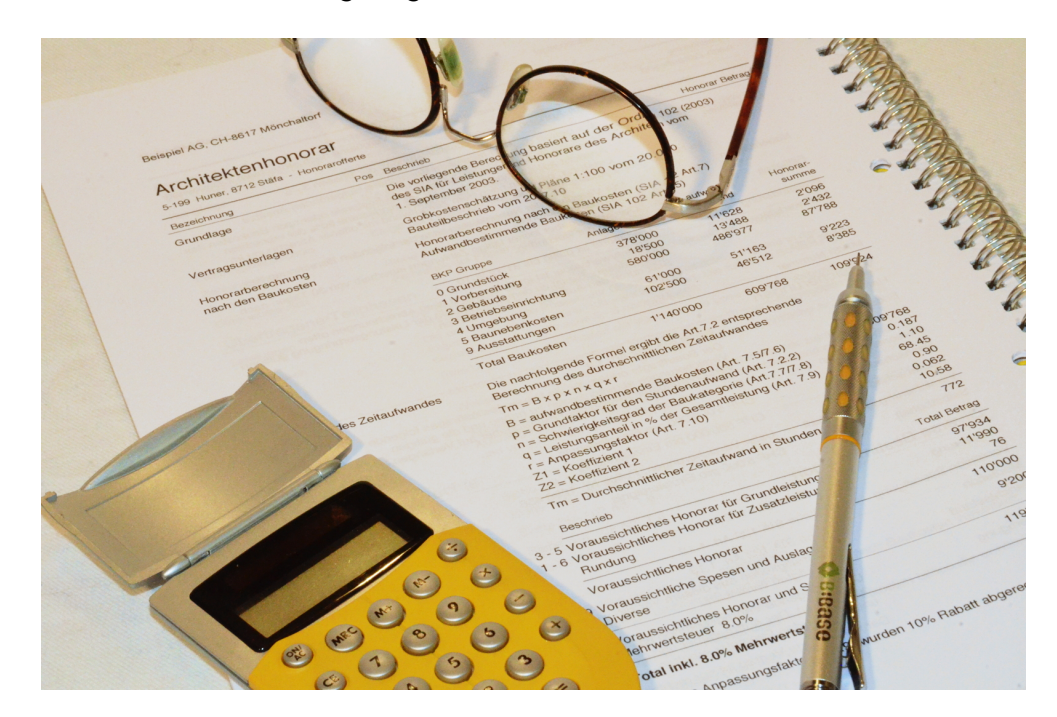

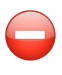

Die Anleitungen 1040 und 1042 'Standard Organisation für den administrativen Bereich im Planungsbüro' von 1975 wurden vom SIA Anfang 2005 für ungültig erklärt. Seither fehlten Hilfsmittel für das Erfassen der wichtigsten Grundlagen.

Œ

Erstmals ab 2012 wurden von SIA Kennzahlen wie Gemeinkostenfaktor, Produktivität usw. mit der Onlineplattform erhoben. Die gesammelten Daten sind brauchbare Grundlagen für das Berechnen und Vergleichen von Betriebs- und Personalkosten.

#### Warum eine Auftragsverwaltung?

<span id="page-7-0"></span>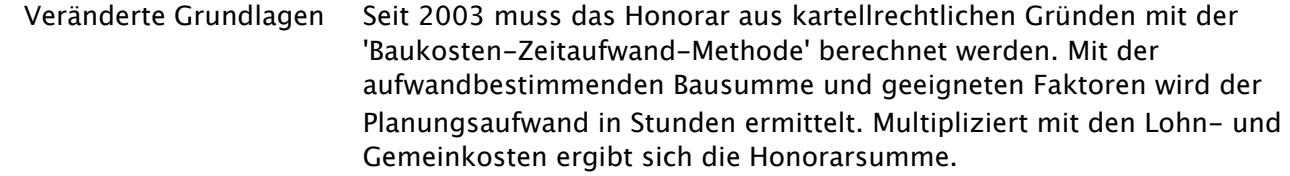

Aus Erfahrung profitieren Für das Budgetieren der erforderlichen Leistung müssen aktuelle Aufträge bewertet und mittels Nachkalkulation als Grundlage für neue Angebote verwendet werden. Die erfassten Stunden und Spesen wären dafür eine gute Ausgangslage. Weil der Aufwand für das Aufbereiten der Daten zu gross ist, wird die Erfahrung meistens nicht genutzt.

Pflichten des Arbeitgebers Der Arbeitgeber ist gemäss arbeitsgesetzlichen Vorschriften verpflichtet, die Arbeitszeiten zu dokumentieren und Verzeichnisse, aus denen die für den Vollzug des Arbeitsgesetzes (ArG) und seiner Verordnungen erforderlichen Angaben ersichtlich sind, während fünf Jahren aufzubewahren (ArG 46 i.V.m. ArGV1 73). Die gesetzliche Dokumentationspflicht gilt für alle Arbeitsverhältnisse

(auch für Kader ArGV1 9) und muss lückenlos die geleistete Arbeitszeit, inkl. Ausgleichs- und Überzeit und die Lage und Dauer der Pausen enthalten.

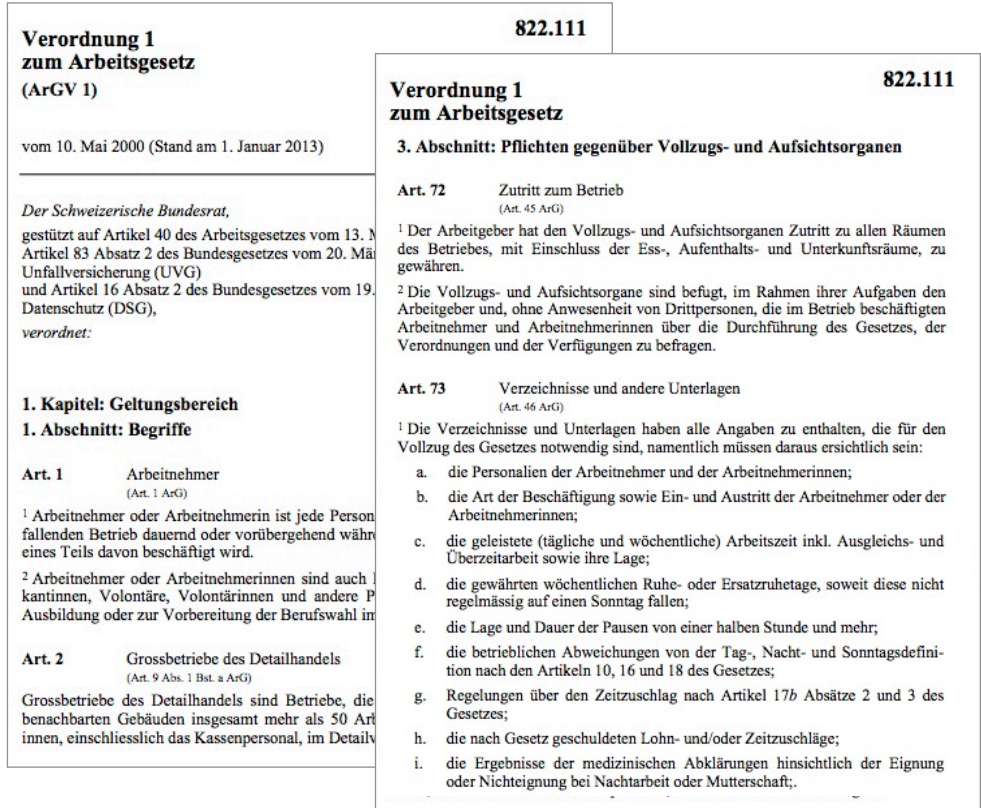

 Aus dem ArG lässt sich keine Pflicht des Arbeitgebers ableiten, die Arbeitszeiterfassung persönlich vorzunehmen. Deshalb ist es grundsätzlich möglich, die Zeiterfassung dem Arbeitnehmer zu übertragen. Dadurch kann sich aber der Arbeitgeber seiner Verantwortung den Behörden gegenüber nicht entziehen. Er muss die Umsetzung des Arbeitszeitreglementes kontrollieren und Verstösse sanktionieren.

#### Nachspiel einer Rechnung Nachdem ein Planungsbüro beim Bau der Zürcher Westumfahrung Arbeitsstunden verrechnet hat, die nie geleistet wurden, müssen alle Vertragsnehmer der Zürcher Baudirektion jederzeit sämtliche Originalstundenrapporte mit Visum der Mitarbeiter vorlegen können.

- Zielsetzung Mit einer effizienten und transparenten Auswertung der Vorgaben, des Aufwandes und der Abrechnung müssen folgende Ziele erreicht werden:
	- 1) Konkurrenzfähige Honoraroferten kalkulieren
	- 2) Leistungsorientierte Honorargestaltung
	- 3) Wirtschaftliche Optimierung und Steuerung der Planungsprozesse
	- 4) Sammeln von Grundlagen für die Entwicklung von Spezialitäten
	- 5) Planen der Zukunft des Unternehmens

#### <span id="page-8-0"></span>Regeln der Vor- und Nachkalkulation

 Mit einigen Regeln müssen die gesammelten Informationen gegliedert und schon beim Erfassen für die Auswertung vorbereitet werden. Dabei ist zu berücksichtigen, dass die Datensammlung für zwei unterschiedliche Bereiche, nämlich mitarbeiter- oder auftragsorientierte Resultate liefert.

 Für jeden Mitarbeiter erfolgt der Vergleich mit Hilfe der Arbeitszeitstatistik. Darin sind Soll/Ist Stunden mit Auswertung von Ferienguthaben, Über-/ Unterzeit, usw. aufgeführt.

Die Auftragsorientierten Daten hingegen enthalten alle beteiligten Mitarbeiter. Der Vergleich erfolgt zwischen Vorgabe, Aufwand und Abrechnung über einzelne Aufträge oder das ganze Büro.

Gliederung der Daten Die Gliederung der Daten in der Auftragsverwaltung bildet die Basis aller Auswertungen. Die entsprechende Struktur muss systematisch aufgebaut und konsequent angewendet werden. Nur so lässt sich der Arbeitsaufwand für die Administration minimal halten. Für das Sammeln der Informationen wird eine Codierung verwendet, welche das Zuordnen der Daten erleichtert und die Auswertung zielorientiert unterstützt. Die gewählte Gliederung muss alle Aspekte der Ordnung wie

Profitcenter, Auftragsklassen, Auftragsnummern, Leistungspositionen, Mitarbeiterkürzel usw. berücksichtigen

Profitcenter In der Regel wird eine Auftragsverwaltung für eine einzelne Firma eingerichtet. Es kann vorkommen, dass Aufträge mit Arbeitsgemeinschaften (Planungsteam) bearbeitet werden.

> Das Zuordnen der Aufträge in verschiedene aufgabenorientierte Teambildungen ermöglicht das Aufteilen der Kalkulation innerhalb eines Planungsbüros. Dabei wird der Aufwand von spezialisierten Abteilungen, virtuellen Unternehmen, Arbeitsgemeinschaften, usw. innerhalb der gleichen Auftragsverwaltung in Profitcentren gesammelt und getrennt ausgewertet resp. abgerechnet.

Jedes Profitcenter verwaltet eigene Stammdaten wie Absender, MWSt Nummer, Rechnungsnummer, Bankverbindungen, usw.

Positionsstruktur 'Auftragsbezogener -', 'nicht auftragsbezogener Aufwand' und 'Spesen' werden mit einer speziellen Positionsstruktur erfasst, verwaltet und ausgewertet.

0.X Die Struktur für den 'nicht auftragsbezogenen Aufwand' entspricht den Regeln der Zuschlagskalkulation, welche seit 2012 beim Benchmarking von SIA Anwendung findet.

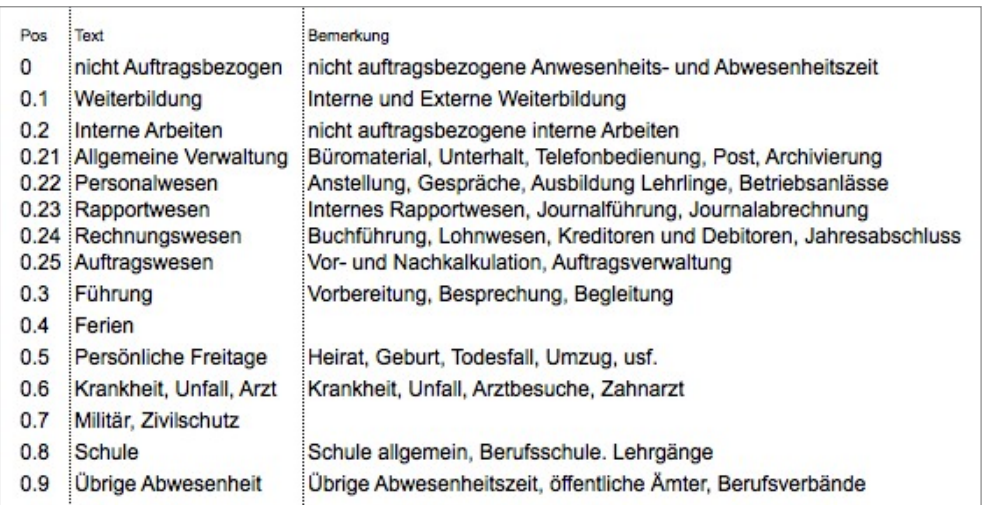

#### 1.X bis 8.X Für das Erfassen des 'auftragsbezogenen Aufwandes' wurden bekannte Strukturen der Leistungsbeschriebe nach SIA 102 resp. SIA 105 berücksichtigt.

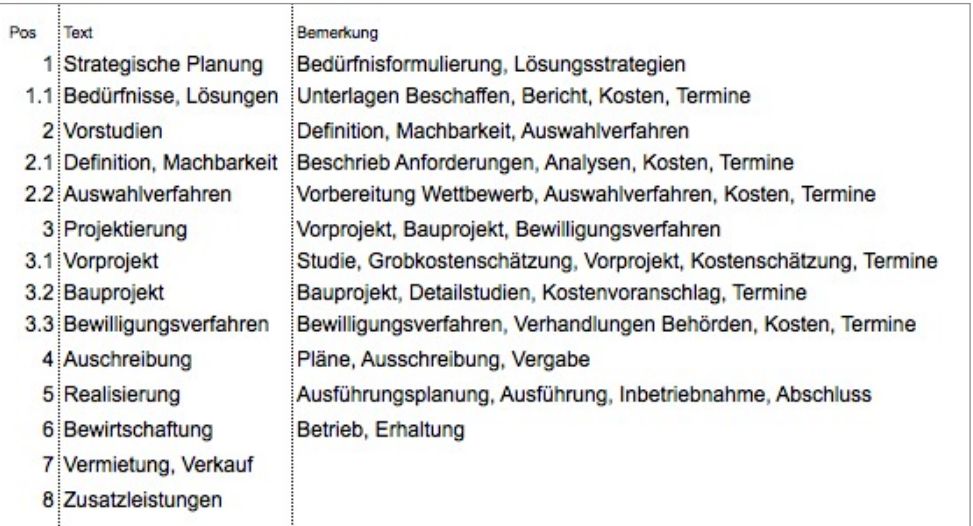

#### 9.X Die Kostenart 'Spesen' kann frei Strukturiert werden.

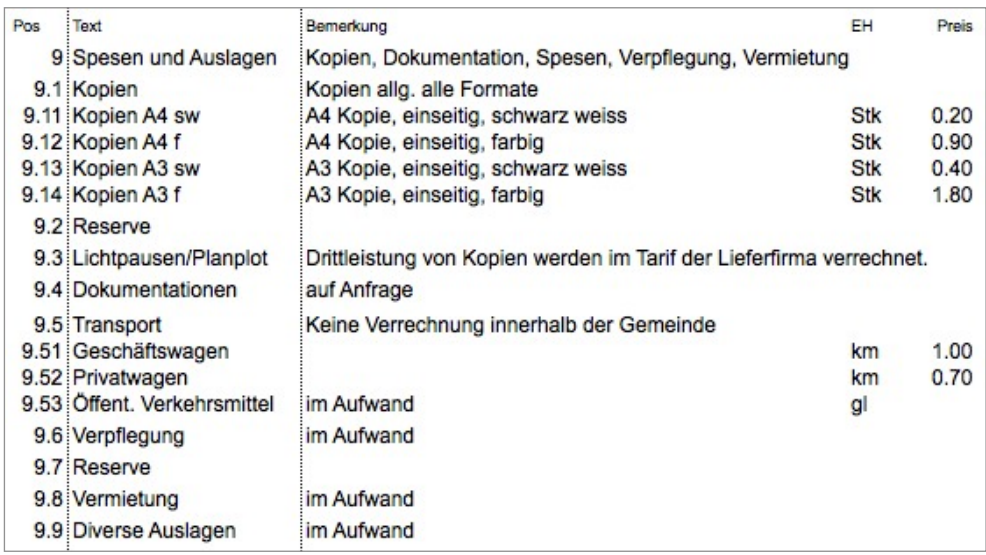

 Eine weit verbreitete Lösung bilden die im Anhang aufgeführten Positionsstrukturen und -kategorien, welche mit Kommentaren in der Auftragsverwaltung von BBase enthalten sind.

- Kostenarten Für die Risikobeurteilung sind im Architektur- und Planungsbüro drei Kostenarten (Honorar, Dritte, Spesen) zu berücksichtigen. Diese repräsentieren unterschiedliche Typen von Auftragsbestandteilen, welche für sich überwacht werden.
	- H Unter 'Honorar' werden alle Daten der 'eigenen' Leistungen erfasst, welche in der Regel von Mitarbeitern (AHV Lohnempfänger inkl. Chef) erbracht werden.

Die Kosten ergeben sich aus dem Stundenaufwand multipliziert mit individuellen Stundenansätzen, welche die Selbstkosten decken.

- D 'Dritte' enthält alle Kosten für Leistungen resp. Dienste, welche von Dritten ausgeführt und selbstständig abgerechnet werden. In der Regel sind dies Kosten, welche zwar vom Planungsbüro bezahlt aber meistens im Angebot der Gesamtkosten enthalten sind und dem Auftraggeber weiter verrechnet werden können.
- S In der Kostenart 'Spesen' werden alle Auslagen oder Lieferungen dem Auftrag belastet. Unabhängig davon, ob diese dem Auftraggeber zu verrechnen sind. Typischerweise betrift dies Nebenkosten wie Kopien, Ausdrucke, Auto- oder Feldspesen.

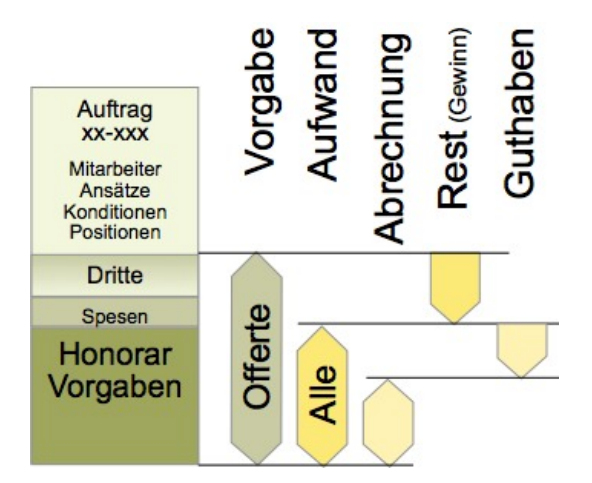

#### Buchungsarten Mit Hilfe von verschiedenen Buchungsarten (Vorgabe, Aufwand, Abrechnung) wird es möglich, konkrete Auswertungen (Chefzahlen) zu berechnen.

- 1) Die 'Vorgabe' (V) entspricht einer Oferte oder dem Vertrag. Die eingesetzten Kosten bilden auf alle drei Kostenarten verteilt das Budget und müssen jeweils um Nachträge resp. Zusatzleistungen erhöht werden.
- 2) Mit 'Aufwand' (B)' werden alle Leistungen und Auslagen der verschiedenen Kostenarten erfasst und dem jeweiligen Auftrag belastet. Beim Honorar sind dies Stunden der Mitarbeiter mit Selbstkostenansatz. Die Leistung Dritter entspricht den eingereichten Abrechnungen.
- 3) Die 'Abrechnung' (A) erfolgt mit Rechnungen resp. Gutschriften und dient als Grundlage für das Berechnen von angefangenen Arbeiten, Guthaben und Restleistungen.

#### Auftragsklassen Zielsetzung der Auftragsklassen ist eine Aufteilung der Daten in Bereiche, welche Auswertungen von Auftragsgruppen ermöglichen.

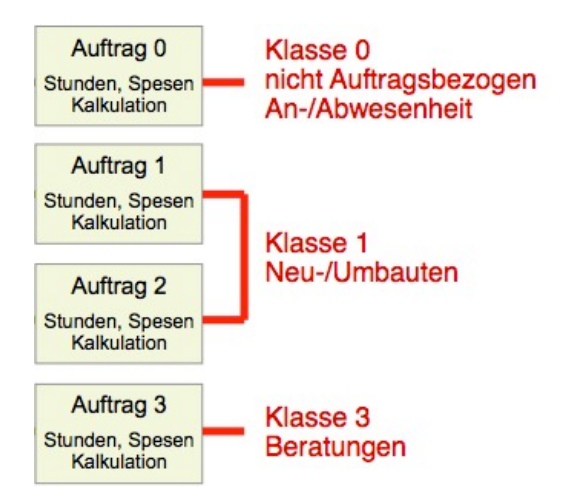

 Typische Klassen bilden 'auftragsbezogener -' und 'nicht auftragsbezogener Aufwand'. Ausserdem können Wettbewerbe, Beratungen, Verwaltungen, Neubauten, Umbauten, usw. getrennt werden. Um einerseits Risikogruppen zu bilden oder andererseits nur eingeschränkte Positionskategorien (Hauptgruppen) beim Buchen zu erlauben.

Positionskategorien Den Auftragsklassen können einzelne Positionskategorien (Hauptgruppen) zugeordnet werden. Dies vereinfacht das Erfassen von Leistungen (Aufwand) im persönlichen Journal, weil jeweils nur die zugeordneten Positionen beim gewählten Auftrag für Buchungen angezeigt werden. Die Positionskategorie '0' ist für die Aufträge der Klasse '0' reserviert, während die restlichen Kategorien einzeln oder kombiniert auf alle andern Klassen Anwendung finden.

> Das Auswerten der Stunden und Spesen auf verschiedenen Stufen (Profitcenter, Auftragsklassen, Teilleistungen, usw.) ermöglicht den transparenten Vergleich von Vorgabe, Aufwand und Abrechnung.

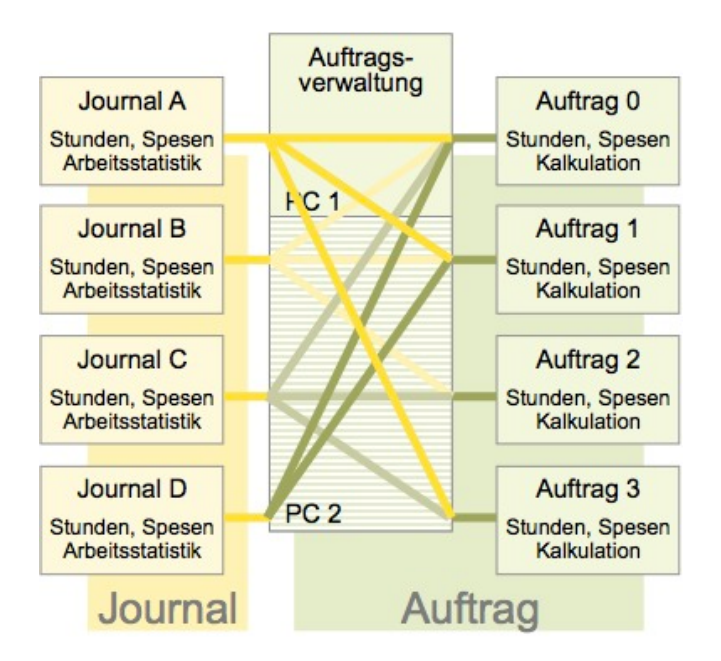

#### Wie werden Kennzahlen ermittelt?

 Die Resultate der Betriebskostenrechnung bilden eine wichtige Grundlage für Kennzahlen der Auftragsverwaltung. Die detaillierte Beschreibung dieser Berechnungen ist nicht Bestandteil dieses Handbuches.

<span id="page-12-0"></span>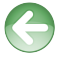

Siehe Handbuch 'Kostenrechnung - Kapitel 4.6 Kennzahlen'

 Die Honorarkosten pro Monat, die auftragsbezogene Präsenzzeit pro Monat und der Selbst-/Honorarkostenansatz pro Stunde, welche in der Betriebskostenrechnung ermittelt werden, bilden das Budget für die Kalkulation in der Auftragsverwaltung und werden als Vergleichswerte zur Beurteilung der Entwicklung des Geschäftes eingesetzt.

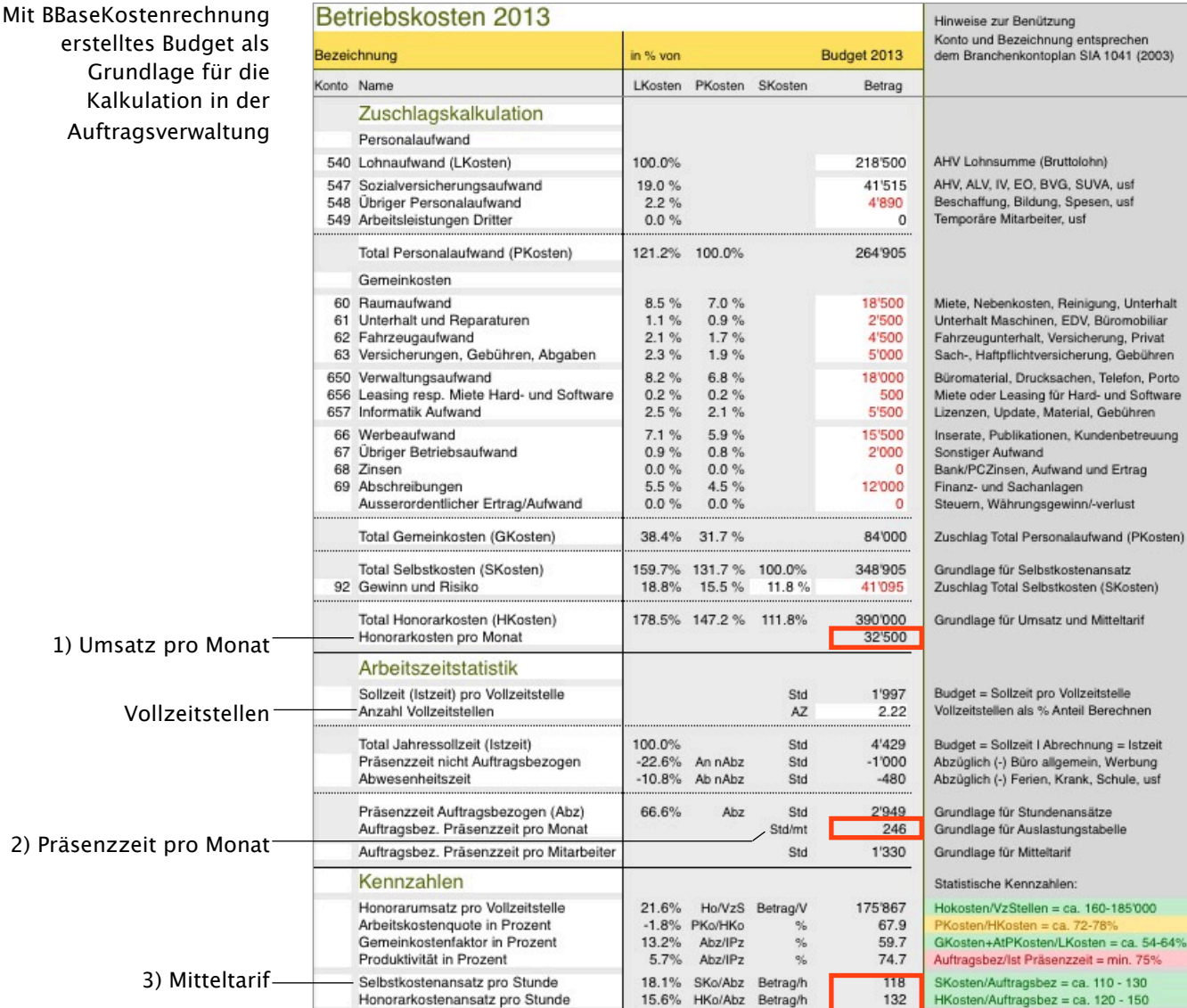

#### 1) Der minimale monatliche Umsatz wird im Verrechnungsplan der Auftragsliste als Grundlage verwendet.

- 2) Die auftragsbezogene Leistung (Präsenzzeit) pro Monat wird als Grundlage für das Berechnen der Auslastung (Prognose) in der Auftragsliste verwendet.
- 3) Der Mitteltarif wird für das Berechnen der Stunden mit Hilfe der Vorgabe im Auszug des gewählten Auftrags verwendet.
- Jahresumsatz Personalaufwand und Gemeinkosten bilden die Summe der Selbstkosten. Ergänzt mit den Beträgen für Risiko und Gewinn ergeben sich die Honorarkosten und somit der benötigte Jahresumsatz.
- Umsatz pro Monat Der minimale monatliche Umsatz wird im Verrechnungsplan der Auftragsliste als Grundlage für das Anzeigen von Abweichungen im Vergleich zum Zahlungsplan (Zukunft) oder zur Debitorenliste (Vergangenheit) kumuliert angezeigt.

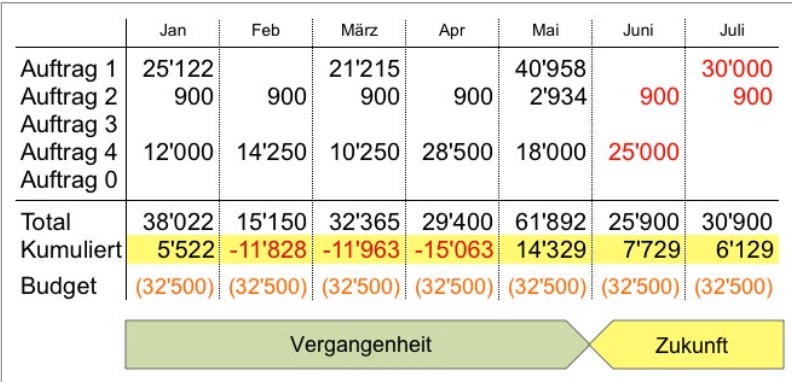

Vergleicht man das monatliche Budget (32'500) mit den monatlich erstellten Rechnungen (Total) werden Abweichungen sichtbar. Mit Kumulieren der einzelnen Zwischensummen wird die Tendenz über die nächsten Monate dargestellt. Wird die Tabelle mit künftigen Forderungen ergänzt sind auch die Einnahmen der Zukunft kumuliert sichtbar.

Präsenzzeit Die auftragsbezogene Leistung (Präsenzzeit) aller Mitarbeiter pro Monat wird als Grundlage für das Berechnen der durchschnittlichen Auslastung (Prognose) in der Auftragsliste verwendet.

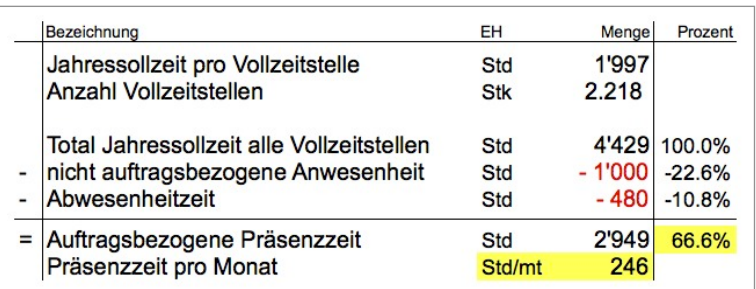

 Für das Einsatzpotential wird die Jahressollzeit mit den Vollzeitstellen multipliziert. Anschliessend werden die nicht auftragsbezogenen An- resp. Abwesenheitszeiten abgezogen.

Die auftragsbezogene Präsenzzeit sollte im durchschnittlichen Architekturbüro mit 3 - 4 Mitarbeitern bei 60 bis 70% der Jahressollzeit liegen.

persönliche Arbeitszeit Im Journal der Mitarbeiter werden die budgetierten Werte mit der persönlichen Arbeitszeitstatistik überprüft.

> Darin sind neben den auftrags- und nicht auftragsbezogenen Zeiten auch die Abwesenheitszeit wie Ferien, Krankheit, Militär, Berufsschule usw. detailliert pro Monat aufgeführt. Auch das Ferienguthaben und die Über-/ Unterzeit wird berechnet.

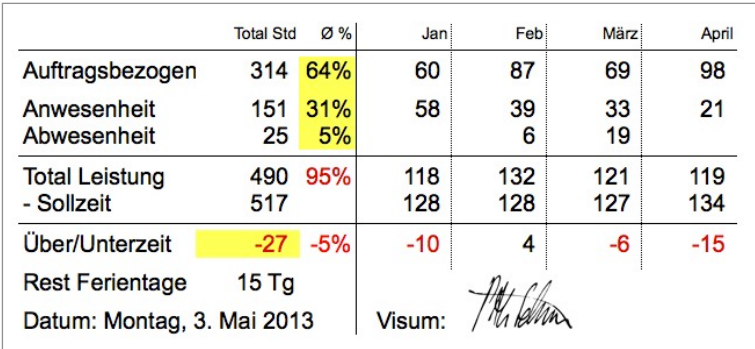

Eine abschliessende Auswertung stimmt nur am Ende des Kalenderjahres. Im vorliegenden Beispiel wird mit 31% nicht auftragsbezogener Anwesenheit (+8.4%) vermutlich viel Sekretariatsarbeit geleistet, während bei der Abwesenheit mit 5% nur wenige Ferientage (-5.8%) berücksichtigt sind.

Arbeitszeitstatistik Die Zusammenfassung der Arbeitszeitstatistiken aller Mitarbeiter am Ende des Jahres zeigt die Resultate vergleichbar mit dem Budget.

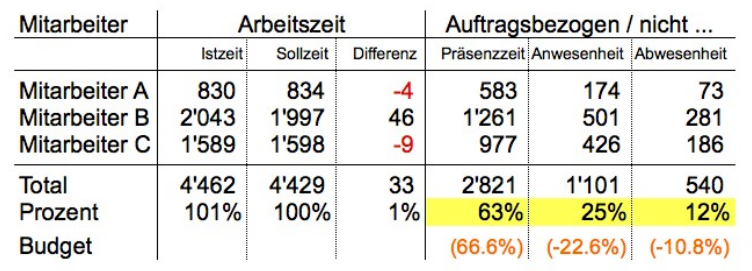

 Die nicht auftragsbezogenen Anwesenheitszeit von 25% und die Abwesenheitszeit von 12% liegen zusammen 3.6% höher als budgetiert. Dies hat zur Folge, dass die berechneten Mitteltarife 5.4% zu tief kalkuliert wurden.

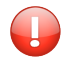

Damit vergleichbare Mitteltarife zur Verfügung stehen, sind für Auswertung am Ende des Jahres die Istzeit und allfällige Überzeitentschädigungen zu berücksichtigen,

#### Mitteltarif statisch Dividiert man die Selbst- resp. Honorarkosten durch die Präsenzzeit, erhält man als Resultat die Mitteltarife des Betriebes.

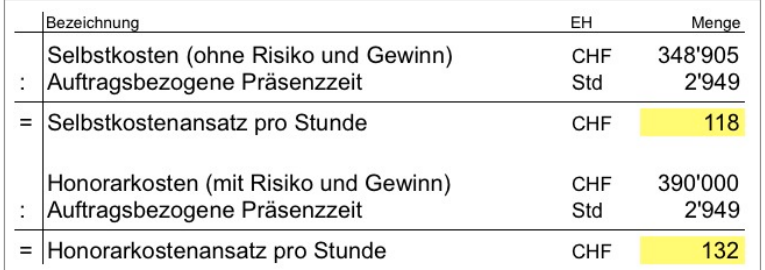

 Der Mitteltarif (Selbst- oder Honorarkostenansatz) wird im Auftragsauszug mit Hilfe der Vorgabe für das Ermitteln der Stunden verwendet.

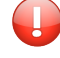

Liegt der Mitteltarif über Fr. 135 pro Std muss die Betriebskostenrechnung überprüft werden.

#### Mitteltarif persönlich Für jeden Mitarbeiter wird mit Hilfe der Betriebskostenrechnung der individuelle Selbstkostenansatz berechnet, welcher beim Buchen des Aufwandes im Auftrag angewendet wird.

Mitteltarif dynamisch Sobald Buchungen von Mitarbeitern mit entsprechendem Selbstkostenansatz vorhanden sind, wird der Mitteltarif des Auftrages durch den Durchschnittswert der gebuchten Ansätze ersetzt. Weicht der Durchschnittswert (Fr./h) vom Mitteltarif des Betriebes ab, werden die verbleibenden Stunden (Restleistung) für den Auftrag korrigiert berechnet.

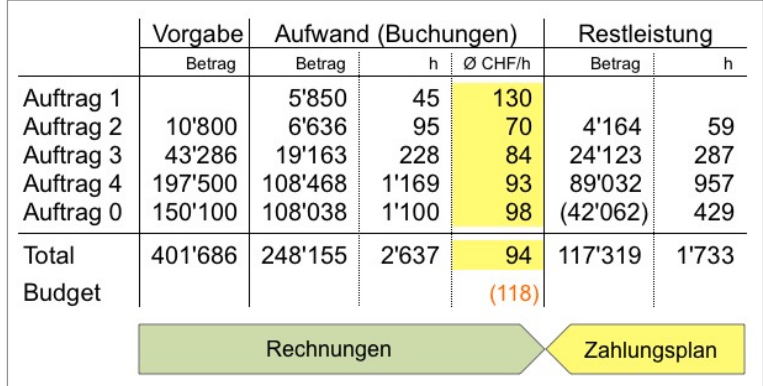

 Im Beispiel ergibt sich auf Grund der vorhandenen Buchungen (Aufwand) ein durchschnittlicher Selbstkostenansatz von Fr. 94 über alle Aufträge. Dieser liegt Fr. 24 tiefer als budgetiert. Die Aufträge 1 und 0 müssen kritisch überwacht werden, weil der durchschnittliche Ansatz pro Stunde über dem Betriebsmittel liegt.

Arbeitsvorrat Der Arbeitsvorrat (Rest) kann nur mit einer Vorgabe ermittelt werden, welche grösser ist als der gebuchte Aufwand. Der Betrag des Aufwandes entspricht dem Total der gebuchten Stunden, multipliziert mit den individuellen Selbstkostenansätzen.

> Der Aufwand muss bewertet werden und wird deshalb mit dem Mehr- oder Minderwert der Leistung erhöht oder reduziert. Der bewertete Aufwand wird von der Vorgabe abgezogen. Die so ermittelte Restleistung dividiert durch den durchschnittlichen Ansatz ergibt die restlichen Stunden, welche für das Erfüllen des Auftrages geleistet werden müssen.

Auslastung Verteilt man die restlichen Stunden auf die verbleibende Auftragszeit, kann mit Hilfe der monatlich auftragsbezogenen Präsenzzeit die Auslastung in der Auftragsliste berechnet werden.

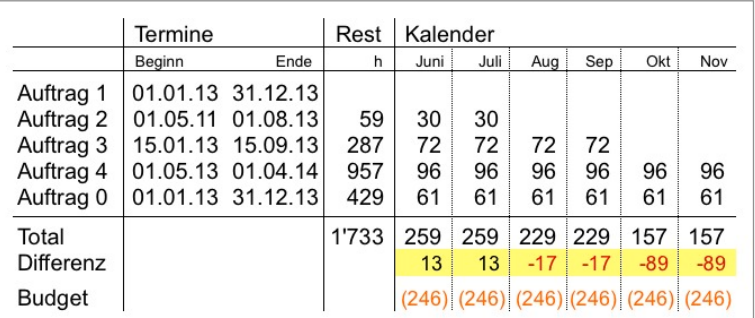

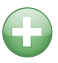

Das Beispiel zeigt für Juni und Juli eine kleine Überlastung (+13 h). Für August bis November jedoch eine Lücke (-17 h resp. -89 h). Nicht berücksichtigt werden Ferienbezüge oder andere Abwesenheitszeiten.

#### Angefangene Arbeit Die angefangenen Arbeiten entsprechen den Guthaben, welche der Diferenz zwischen dem Aufwand nach Abzug der Rechnungen entspricht.

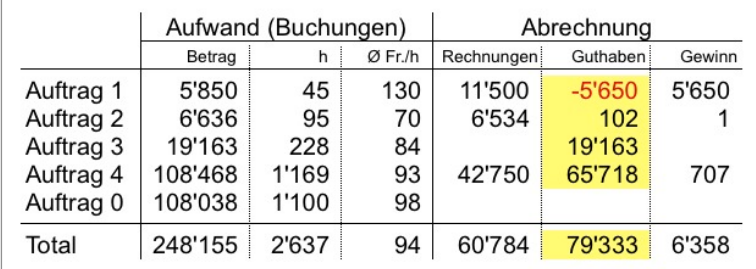

 Wie das Beispiel von Auftrag 1, zeigt kann ein Guthaben auch negativ sein, wenn z.B. die Rechnungsstellung der Zeit voraus eilt.

Rechnungen und Guthaben können zusammen die Vorgabe nicht übersteigen. Somit ergibt ein Aufwand, welcher die Vorgabe übersteigt auch keinen Gewinn.

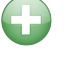

Um den Ertrag sicher zu stellen, kann mit einer Gewinnrückstellung die Vorgabe reduziert werden. Dies hat zur Folge, dass der Aufwand automatisch um den Gewinn erhöht und die Restleistung reduziert wird.

ofene Posten Rechnungen für Honorare, Dritte oder Spesen werden nach dem Erfassen in der Debitorenliste, dem Verrechnungsplan und dem entsprechenden Auftrag gebucht. Nach dem Erfassen der Zahlung werden allfällige Diferenzen in allen Listen nachgeführt.

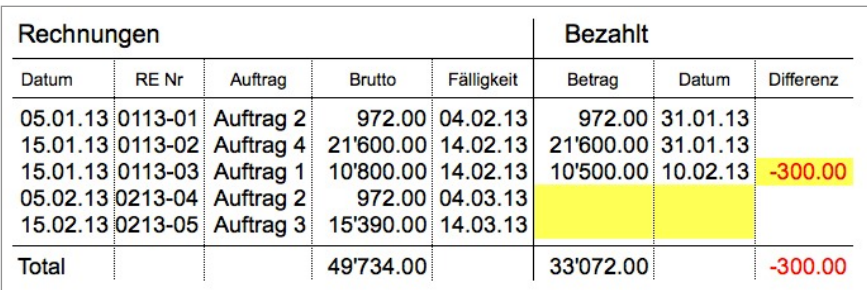

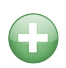

Mit Hilfe der offenen Posten in der Debitorenliste können fällige Rechnungen gemahnt werden. Auszüge der Debitorenliste bilden zudem die Belege für das Vverbuchen in der Finanzbuchhaltung.

Mehrwertsteuer Als Nebenprodukt der Debitorenliste stehen periodisch Listen für das Abrechnen der Mehrwertsteuer zur Verfügung.

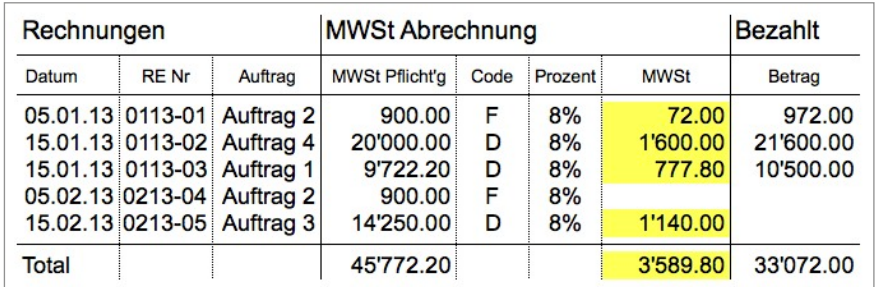

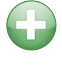

Unterschiedliche Kennzahlen des Betriebes oder einzelner Aufträge zeigen sofort, ob Handlungsbedarf für Optimierungen besteht.

### <span id="page-18-0"></span>1.2 Welche Hilfsmittel stellt BBase zur Verfügung?

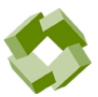

Die Arbeitsmittel der Bau- und Büroadministration im Architektur- und Planungsbüro wurden auf verschiedene Module von BBase aufgeteilt. Mit Hilfe diverser BBaseWerkzeuge ist es in der Büroadministration möglich, systematisch Auswertungen und Kennzahlen für die Vor- und Nachkalkulation zu berechnen.

<span id="page-18-1"></span>

#### Die BBaseWerkzeuge der Auftrags- und Honorarkalkulation

 Die Hilfsmittel der BBaseBüroadministration wurden auf vier BBaseWerkzeuge (BBaseAuftrag, BBaseKostenrechnung, BBaseJournal und BBaseHonorar) verteilt. Diese beinhalten eigenständige Bereiche für Auswertungen und Kennzahlen.

Das vorliegende Handbuch beschränkt sich auf Erläuterungen zur Arbeitsweise mit der BBaseAuftragsverwaltung.

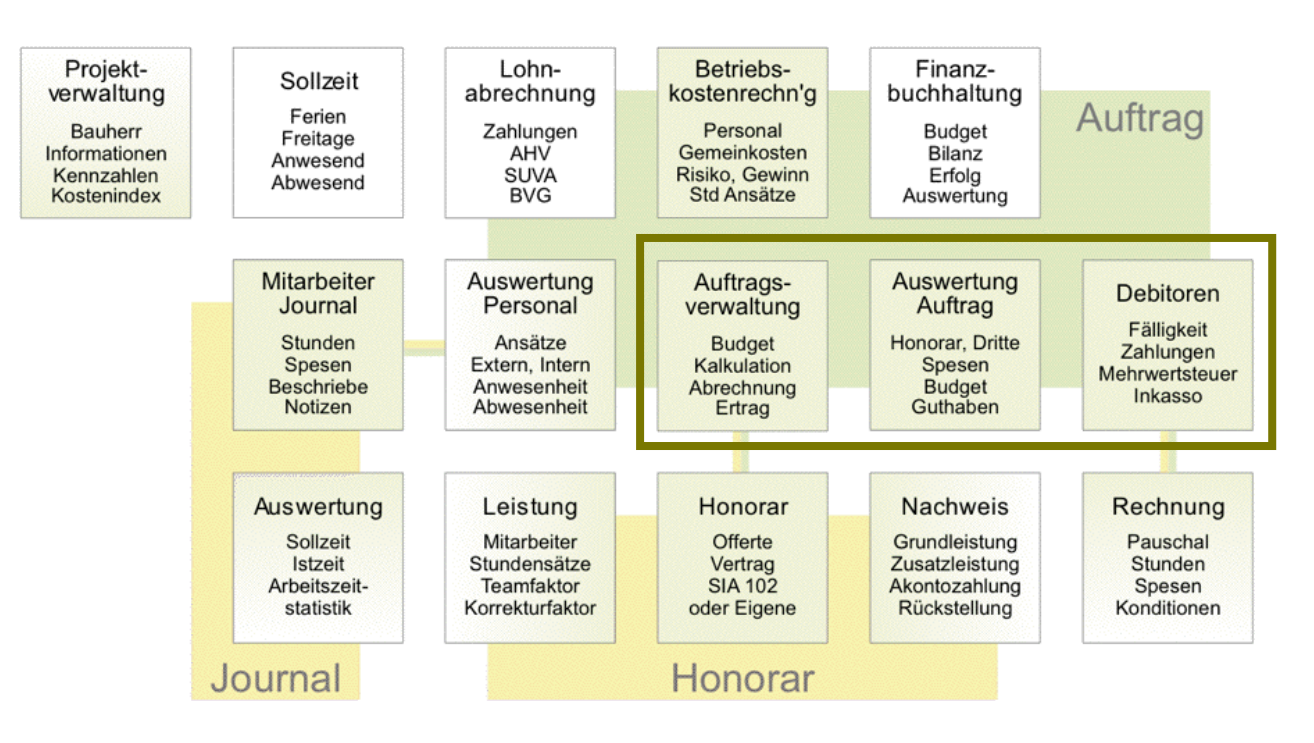

 Erklärungen zu Honorar, Kostenrechnung und Stundenerfassung werden beschrieben unter:

 $\mathcal{L}$ 

Honorar - Offerte, Beschrieb, Vertrag und Nachweis (HO) Mit BBaseHonorar werden Honoraroferten, detaillierte Leistungsbeschriebe und Vertragsgrundlagen für Architekten oder Landschaftsarchitekten erstellt. Grundlagen bilden die Honorarordnungen SIA 102 (2003), SIA 105 (2007) oder eigene Festlegungen.

Die Honorar- und Nebenkosten werden für die Vor- und Nachkalkulation in die Auftragsverwaltung von BBase importiert und stehen auch für die automatische Übernahme in den Kostenvoranschlag zur Verfügung. Mit Hilfe des Leistungsnachweises und der Liste 'Akonto Zahlungen' werden die Beilage für Rechnungen und die Grundlage für den Soll/Ist Vergleich erstellt.

Kostenrechnung - Betriebskosten und Stundenansätze (KR)

 Mit BBaseKostenrechnung werden Personal- und Betriebskosten zusammengefasst und der Selbstkosten- resp. Honorarkostenansatz für jeden Mitarbeiter berechnet. Die Auswertungen der Arbeitsstunden und Gemeinkosten bilden die Grundlage der Zuschlagskalkulation für jedes Architektur- oder Planungsbüro.

 Erstmals gelten die Kennzahlen 2012 von SIA als Benchmarks. Sie passen nahtlos in die Kostenrechnung von BBase und ermöglichen eine schnelle und sichere Kalkulation.

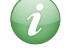

Journal - Stunden- und Spesenerfassung im Architekturbüro (JO)

 Mit BBaseJournal werden Stunden und Spesen der Mitarbeiter im Architektur- und Planungsbüro erfasst. Als Bestandteil der Auftragsverwaltung von BBase wird damit die Grundlage für die Arbeitszeitstatistik und die Auftragsauswertung erstellt. Der Aufwand für das Erstellen der Statistiken wird auf ein absolutes Minimum reduziert. BBaseJournal ist ein einfaches Werkzeug, welches auf jedem Arbeitsplatz installiert, eine effiziente Aufzeichnung des Aufwandes ermöglicht.

Schnittstellen Die Mitarbeiter werden mit Name, Vorname, Kürzel, Eintrittsdatum und Stellenprozent für die Liste der Personalkosten aus der Auftragsverwaltung in die Kostenrechnung übernommen. Die Arbeitszeitstatistik für das Auswerten des Vorjahres kann ebenfalls aus der aktuellen Auftragsverwaltung übernommen werden.

> Die Honoraranteile (Grund- und Zusatzleistungen) der Phasen 1 - 8 inkl. Nebenkosten werden für den Vergleich des efektiven Aufwandes als Vorgaben aus BBaseHonorar in die Auftragsverwaltung importiert.

#### Die BBaseDokumente der Auftragsverwaltung

 Im folgenden Bericht wird das Werkzeug 'BBaseAuftragsverwaltung' beschrieben. Die Arbeitsmittel sind einerseits als Tabellenblätter in der Arbeitsmappe 'Auftragsliste' und andererseits in der Datenbank als 'Buchungsliste' bereitgestellt. Sie enthalten zusammen alle Informationen der Auftragsverwaltung.

Formularvorlage Für das aktuelle Werkzeug werden folgende Vorlagen verwendet:

 BB9 Vorlage Auftrag.xls (Arbeitsmappe Auftragsliste) BBaseAuftrag.bbd (Datenbank Buchungsliste)

#### Tabellenblätter der Auftragsliste (Arbeitsmappe)

 Die Auftragsliste enthält zwölf Tabellenblätter: Neben der eigentlichen Liste der Aufträge stehen einige Tabellen für Grundlagen, die Auswertungen und das Rechnungswesen zur Verfügung.

<span id="page-20-0"></span>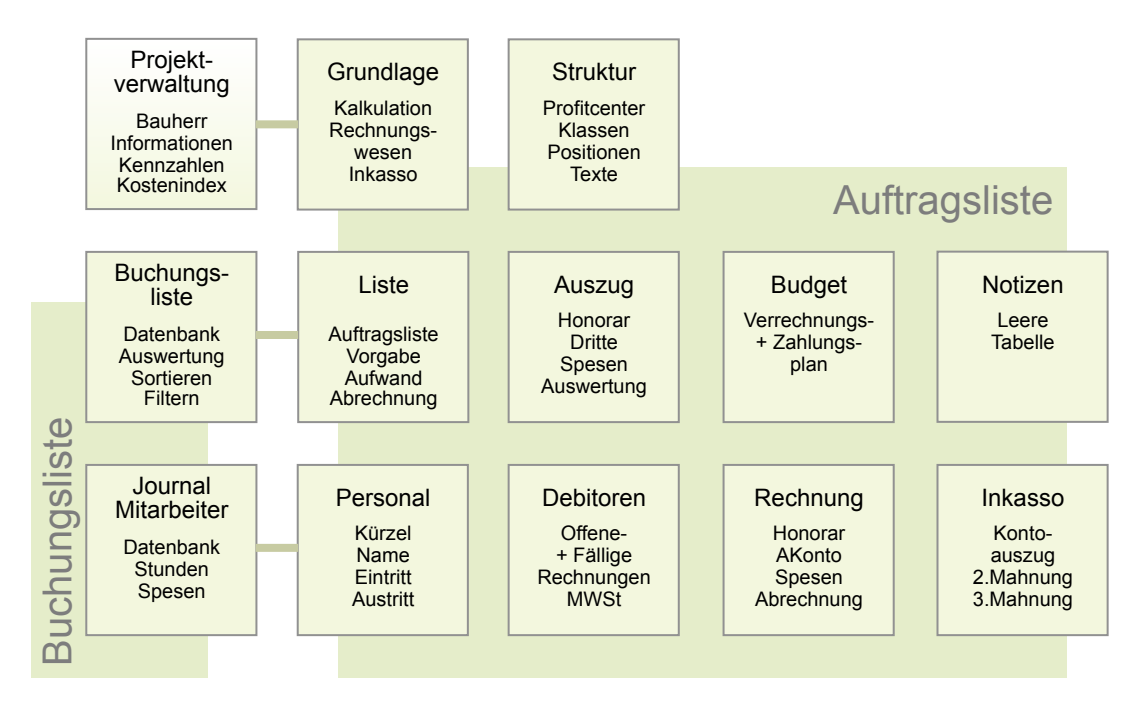

- Grundlage Grundsätzliche Optionen und Vorgaben der Auftragskalkulation werden im Tabellenblatt 'Grundlage' angepasst. Dies betrift neben dem gültigen Mitteltarif, Monatszeit und -umsatz auch die Art der Rechnungsnummer, den Mehrwertsteuersatz, die Zahlungskonditionen sowie zeitliche Kriterien des Inkassowesens.
	- Struktur Profitcenter, Auftragsklassen, Kategorien und Positionsstruktur bilden die Grundlage für das geordnete Sammeln der Daten und werden jeweils an die individuellen Bedürfnisse des Unternehmens angepasst. Für den Einsteiger steht auf dem Tabellenblatt 'Struktur' die Phasen der LHO SIA 102 resp. 105 zur Verfügung.
	- Personal Jeder Mitarbeiter wird mit Name, Kürzel, Ein-/Austritt, Stellenprozent, Sollzeit, Selbstkostenansatz (Intern) und Honorarkostenansatz (Extern) im Tabellenblatt 'Personal' erfasst. Dies bildet die Grundlage für die Vor- und Nachkalkulation der Aufträge. Mit Hilfe der persönlichen Journale werden die Daten gesammelt und die Auswertung der Arbeitszeitstatistik individuell zusammengestellt.
		- Liste Alle Aufträge werden im Tabellenblatt 'Liste' der Auftragsliste erfasst und ausgewertet. Neben den allgemeinen Daten wie Auftragsnummer, Bezeichnung und Auftraggeber werden darin alle Summen der Kostenarten Honorar (H), Dritte (D) resp. Spesen (S) und die Vorgaben (V) mit dem Aufwand (B) und der Abrechnung (A) verglichen. Die Tabelle kann mit diversen Rezepturen als Vorgabe-, Ertrags- oder Auslastungsliste dargestellt werden.
	- Auszug Die übersichtliche Zusammenfassung eines einzelnen Auftrags wird im Tabellenblatt 'Auszug' der Auftragsliste dargestellt. Dabei werden neben Stunden und Selbstkostensätzen der Mitarbeiter auch Vergleiche von

Vorgabe, Aufwand und Abrechnung unter Berücksichtigung von Gewinnrückstellungen und Bewertungen berechnet.

- Budget Im Tabellenblatt 'Budget' der Auftragsliste wird der Zahlungs- resp. Verrechnungsplan geführt. Die Liste kann für das aktuelle Kalenderjahr, die nächsten 12 oder für 24 Monate dargestellt werden. Die Totalbeträge pro Monat werden im Vergleich zum Umsatzziel kumuliert.
- Debitoren Die Zahlungskontrolle erfolgt im Tabellenblatt 'Debitoren' mit der Debitorenliste (Liste aller Rechnungen). Die Liste kann für die Auswertung der 'ofenen Posten', Mehrwertsteuer, Monats- oder Quartalsumsatz, usw. gefiltert und verschieden dargestellt werden.
- Rechnung Rechnungen können aus dem Verrechnungsplan oder direkt im Tabellenblatt 'Rechnung' der Auftragsliste erfasst werden. Mit Hilfe verschiedener Vorlagen für Honorar-, Dritt- und Spesenrechnungen kann der Inhalt der Rechnung standardisiert werden.
- Inkasso 1 3 Für fällige Rechnungen können mit Hilfe des Fälligkeitsdatums verschiedene Briefe (1. Kontoauszüge, 2. + 3. Mahnung) erstellt und gedruckt werden
	- Notizen Das Tabellenblatt 'Notizen' enthält eine leere Excel Tabelle für individuelle Bedürfnisse.
- <span id="page-21-0"></span>Eigene Tabellen BBaseDokumente können durch eigene Tabellen des Benutzers ergänzt werden. So ist es möglich, sämtliche Daten in das Dokument zu integrieren, die für das Honorar massgebend sind.

#### Inhalt der Buchungsliste (Datenbank)

 Alle Buchungen sämtlicher Kostenarten (Honorar, Dritte, Spesen) resp. Buchungsarten (Vorgabe, Aufwand, Abrechnung) werden in der Buchungsliste, einer Datenbank gesammelt. Darin können Buchungen erfasst, bearbeitet, ausgewertet oder gelöscht werden. Für die Darstellung der Auswertungen können in der Buchungsliste Spalten ein-/ausgeblendet, Teilbereiche gegliedert und mit Zwischentotalen gedruckt werden. Mit Sortieren und Filtern ist beinahe jede Art der Zusammenfassung möglich.

 Spezielle Stundenauswertungen können mit vorbereiteten Rezepturen auftrags- oder personalbezogen erstellt und berechnet werden.

Anhang

## <span id="page-22-0"></span>5 Anhang

Einige Informationsquellen sind im Literaturverzeichnis aufgeführt und enthalten zusammen mit dem gedruckten Beispiel grundlegende Hinweise zur Betriebskostenrechnung.

### 5.1 Quellen und Literaturverzeichnis

 BBaseAuftragsverwaltung entspricht in weiten Teilen den Grundlagen des SIA. Das vorliegende Programm orientiert sich unter anderem an den entsprechenden Unterlagen.

<span id="page-22-1"></span>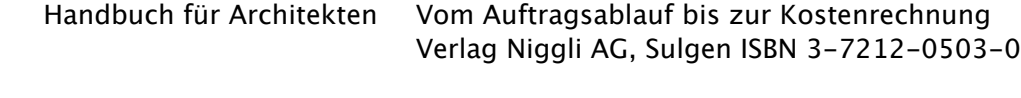

- Leitfaden Kostenrechnung und Kalkulation für Praktiker Cosmos Verlag AG, Muri ISBN 3-85621-126-8
- Das Dilbert Prinzip Die endgültige Wahrheit über Chefs, Konferenzen und Manager Moderne Industrie, München, ISBN 3-636-01274-6
- SIA, CH-8040 Zürich SIA 102 (2003) Ordnung für Leistungen und Honorar der Architekten SN 508 102 SIA 1041 (2003) Kontenplan, Kontierungsanleitung SIA 105 (2007) Ordnung für Leistungen und Honorar der Landschaftsarchitekten SN 508 105

 SIA D 0233 (2009) Lohnerhebung 2009 SIA D 0218 (2006) Ermittlung der Gemeinkosten und Arbeitsstunden 2005 SIA (2013) Factsheet Kennzahlenerhebung 2012

Internet [www.benchmarking.sia.ch](http://www.centrepatronal.ch) - Kennzahlenerhebung [www.centrepatronal.ch](http://www.centrepatronal.ch) - Centre Patronal [www.kmu.admin.ch](http://www.kmu.admin.ch) - KMU-Portal des Staatsekretariates für Wirtschaft SECO [www.bbl.admin.ch/kbob](http://www.bbl.admin.ch/kbob) - Leitfaden für Beschaffung von Leistungen im Planerbereich, Empfehlung 2010 [www.bbase.ch](http://www.bbase.ch) - Werkzeug der Planungs- und Architekturbüros

### 5.2 Begrife und Abkürzungen

<span id="page-23-0"></span>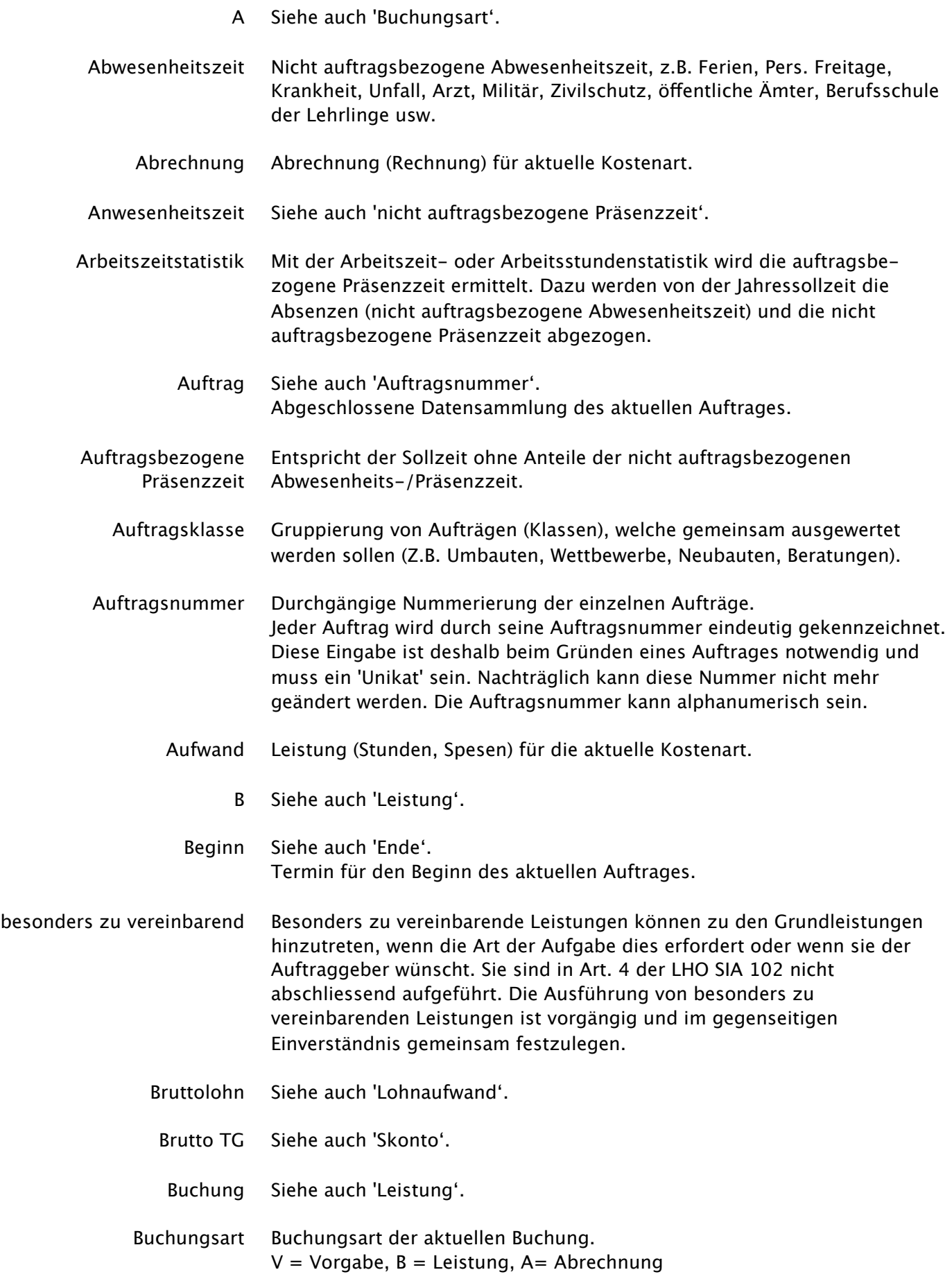

- Code Kurzbezeichnung für Kosten- resp. Buchungsart. HV = Honorar Vorgabe, HB = Honorar Leistung, HA = Honorar Abrechnung DV = Dritte Vorgabe, DB = Dritte Leistung, DA = Dritte Abrechnung SV = Spesen Vorgabe, SB = Spesen Leistung, SA = Spesen Abrechnung
- Debitoren Liste aller offenen Rechnungen für die Zahlungskontrolle.
	- E Siehe auch 'Ertrag'.
	- Ende Siehe auch 'Beginn'. Termin für das Ende des aktuellen Auftrages. Im Register Auslastung werden die restlichen Leistungen zum eingesetzten Endtermin (Ende) interpoliert dargestellt.
	- Ertrag Diferenz zwischen gebuchter Abrechnung (A) und Leistung (B) unter Berücksichtigung des Leistungsnachweises.
- Gemeinkosten Betriebskosten ohne Personalaufwand, Risiko und Gewinn.
- Grundleistungen Die Leistungen, die normalerweise in den einzelnen Phasen erbracht werden müssen, sind in Art. 4 der LHO SIA 102 detailliert dargestellt. Die Leistungen der Phasen 3 bis 5 gliedern sich gemäss Art. 4 in Grundleistungen und besonders zu vereinbarende Leistungen. In den Phasen 1, 2 und 6 sind infolge der aufgabenspezifischen Unterschiede keine Grundleistungen enthalten.
	- Guthaben Leistung Abrechnung = Guthaben Diferenz zwischen gebuchten Leistungen (B) und Abrechnungen (A).
- Honorarkosten Betriebskosten inkl. Personalaufwand, Risiko und Gewinn.
- Honorarkostenansatz Der Honorarkostenansatz entspricht dem minimalen Stundenansatz, welcher die Selbstkosten, das budgetierte Risiko und den erwarteten Gewinn deckt. Honorarkostenansatz = Honorarkosten / auftragsbezogene Präsenzzeit
	- Istzeit Entspricht der tatsächlichen Arbeitszeit unter Berücksichtigung der Unterund Überzeit.
	- Journal Stunden- und Spesenliste für persönliche Buchungen der Mitarbeiter.
		- K Siehe auch 'Auftragsklasse'.
		- Klasse Siehe auch 'Auftragsklasse'.
	- Klassierung Siehe auch 'Auftragsklasse'.
		- Kostenart Kostenart der aktuellen Buchung im Auftrag. Honorar (H) = interne Leistungen Dritte (D)= externe Leistung Spesen (S) = Auslagen
			- Kürzel Kurzbezeichnung des Mitarbeiters. z.B. 1. Buchstabe Vorname und 2.+3. Buchstabe des Nachnamens.

Leistung Aufwand (Stunden, Spesen) für die aktuelle Kostenart. Lohnaufwand AHV pflichtige Lohnsumme, inkl. 13. Monatslohn, Gratifikation, usw. MWSt Abkürzung für 'Mehrwertsteuer'. Netto TG Siehe auch 'Skonto'. nicht auftragsbezogene Nicht auftragsbezogene Anwesenheitszeit, z.B. Weiterbildung, Werbung Präsenzzeit und Akquisition, Führung, EDV Betrieb, übrige für Verwaltung, Rechnungswesen usw. PCenter Siehe auch 'Profitcenter'. PCode Siehe auch 'Kürzel'. Personalaufwand Entspricht der Summe von Lohnaufwand, Sozialleistungen und übrigen Personalkosten. + (Plus) Markierung der Tarif A Buchungen, nachdem diese abgerechnet (Rapport erstellt) sind. Pos Position siehe auch 'Positionsstruktur'. Positionskategorie Siehe auch 'Positionsstruktur'. Einstellige Nummerierung der Positionen (Hauptgruppen) von 0 - 9. Positionsstruktur Durchgängige dreistellige Nummerierung aller Leistungen (0.11 - 9.99). Präsenzzeit Auftragsbezogen oder nicht Auftragsbezogen Profitcenter Bezeichnung für die zusammenfassende Auswertung von speziellen Aufträgen, z.B. Abteilung einer Firma, Büro- oder Arbeitsgemeinschaften. Qualifikationskategorien Der Architekt und seine Mitarbeiter werden in sieben von A bis G bezeichnete Qualifikationskategorien eingeteilt. Die jeder Funktion zugeordneten Stufen 1 bis 3 ermöglichen es, das Können und die Erfahrung für das Festlegen des Honoraransatzes zu berücksichtigen. Für die Einstufung in die Qualifikationskategorien ist die Funktion des Architekten und der eingesetzten Mitarbeiter im Rahmen des Auftrages massgebend, nicht aber ihre Stellung in der Firma. R Siehe auch 'Restleistung'. Rechnungsnummer Die Rechnungsnummer kann mit verschiedenen Zusätzen zusammengestellt werden. Sie kann alphanumerisch sein. Restleistung Diferenz zwischen gebuchter Vorgabe (V) und Leistung (B) unter Berücksichtigung von Prognosen und Abgrenzungen. Vorgabe - Leistung = Restleistung Selbstkosten Betriebskosten inkl. Personalaufwand, jedoch ohne Risiko und Gewinn. Selbstkostenansatz Der Selbstkostenansatz entspricht dem minimalen Stundenansatz, welcher die Selbstkosten deckt. Selbstkostenansatz = Selbstkosten / auftragsbezogene Präsenzzeit

- Skonto Möglicher Abzug (%) wenn innerhalb der Zahlungsfrist (Brutto TG resp. Skonto TG) bezahlt wird.
- Sollzeit Die Sollzeit pro Tag, Woche, Monat oder Jahr entspricht der minimalen Arbeitszeit und wird mit Hilfe der Stunden pro Tag unter Berücksichtigung von lokalen Feiertagen berechnet. Sie ist deshalb in jedem Kanton anders geregelt.
- Stellenprozent Siehe auch 'Vollzeitstelle'.
	- Ta Siehe auch 'Tarif'.

Tarif Tarif der aktuellen Buchung. Wird im Rapport berücksichtigt. A = direkt verrechenbar A+ = direkt verrechenbar visiert (wird in Rapport übernommen und eingerechnet) A- = direkt verrechenbar visiert (wird in Rapport übernommen und nicht angerechnet)  $B =$  indirekt verrechenbar  $B+$  = indirekt verrechenbar visiert (wird nicht in Rapport übernommen)

V Siehe auch 'Vorgabe'.

Verrechnungsplan Liste aller Beträge des Zahlungsplanes (rot) und der gebuchten Rechnungen (schwarz) welche aus der Debitorenliste übernommen wurden.

Vollzeitstelle Entspricht 100 Stellenprozenten und deshalb auch 100 Prozent der Jahressollzeit. Die Summe der Vollzeitstellen entspricht der Summe der Stellenprozente aller Mitarbeiter.

- Vorgabe Vorgabe (Budget, Oferte) für aktuelle Kostenart
- Zahlbar Siehe auch 'Skonto'. Zahlungsfrist nach welcher kein Skonto Abzug gemacht werden darf.
- zusätzliche Leistung Siehe auch 'besonders zu vereinbarende Leistungen'.

Zahlungsplan Liste aller Beträge der künftigen Zahlungen im Tabellenblatt 'Budget'.

### <span id="page-27-0"></span>5.3 Beispiele der Auftragsverwaltung

Die folgenden Seiten zeigen die gedruckte Version des beschriebenen Beispiels in Originalgrösse. Dabei werden die Tabellen der Auftragsverwaltung mit einigen Auswertung ergänzt dargestellt.

### <span id="page-28-1"></span><span id="page-28-0"></span>**Profitcenter**

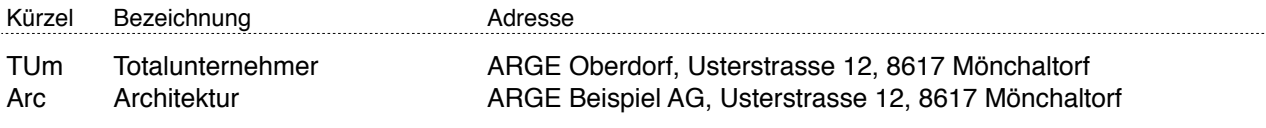

# Auftragsklassierung

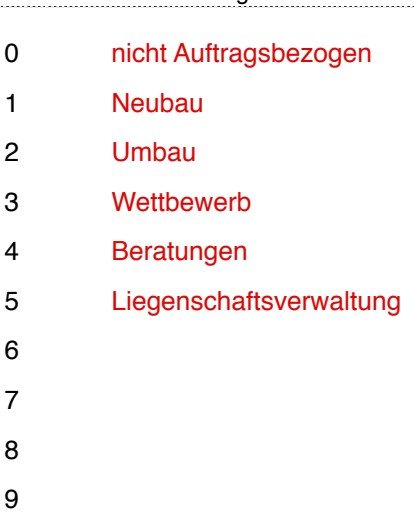

Erlaubte Positionskategorien (grün)

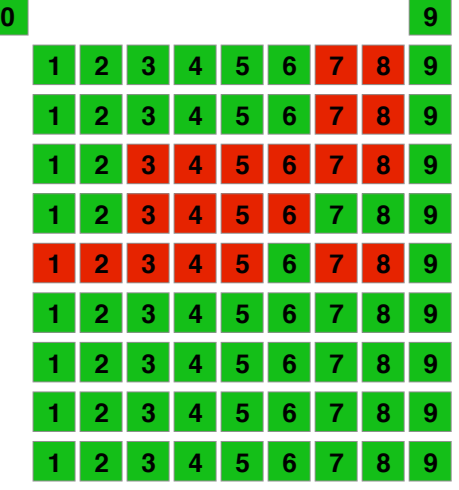

### Positionsstruktur

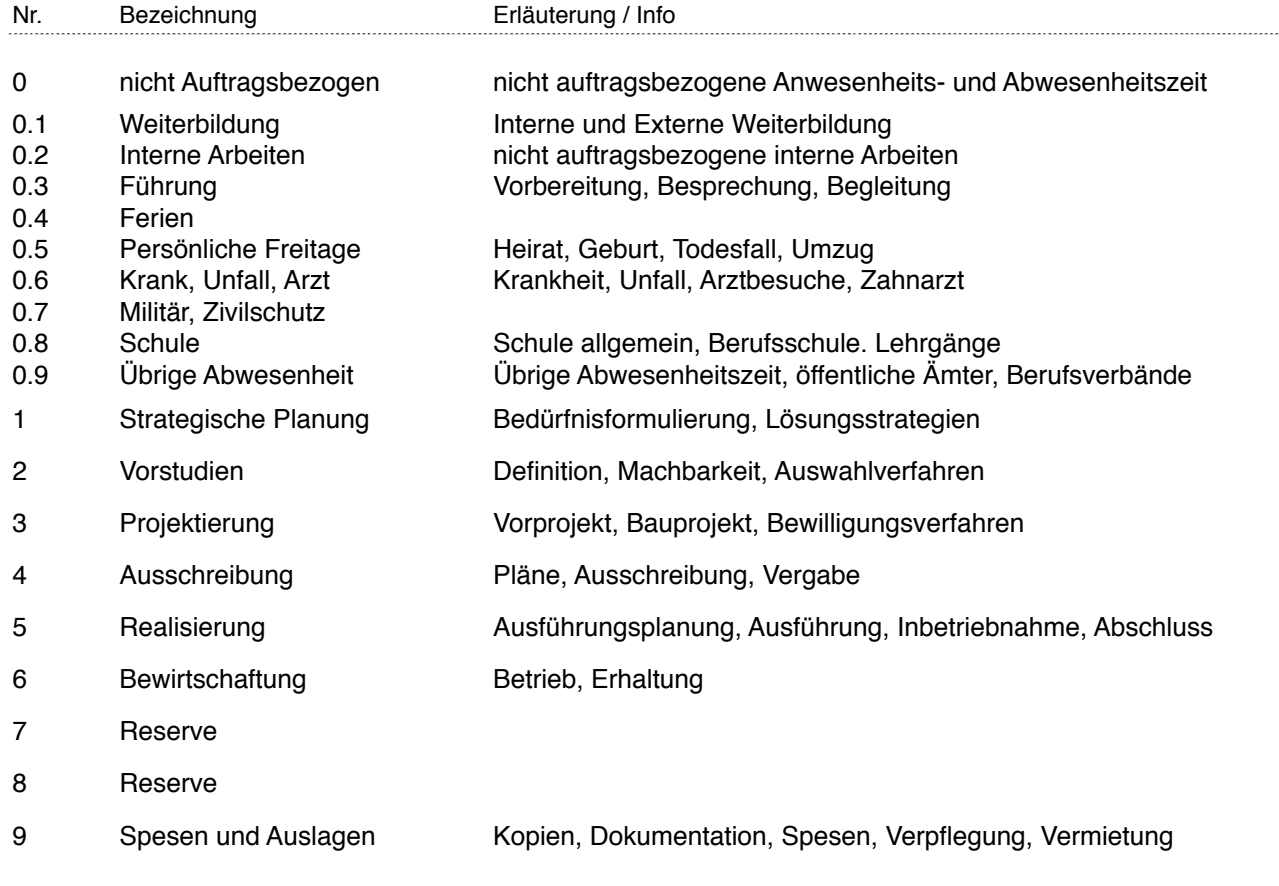

### <span id="page-29-0"></span>Positionsstruktur

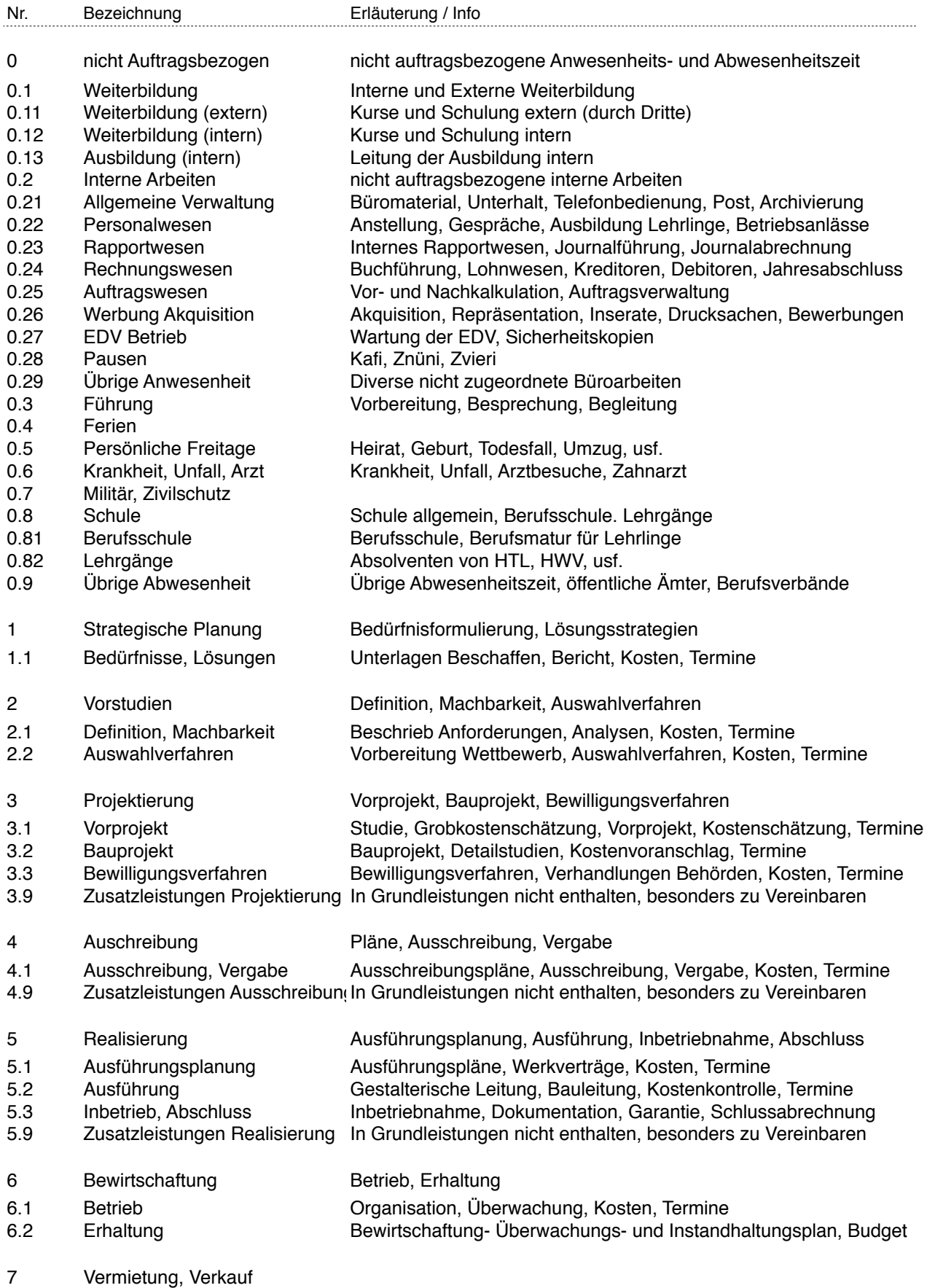

5.83 BBaseAuftragsverwaltung – Beispiele Seite 30/45

Nr. Bezeichnung Erläuterung / Info 8 Reserve 9 Spesen und Auslagen Kopien, Dokumentation, Spesen, Verpflegung, Vermietung 9.1 Kopien Kopien allg. alle Formate<br>9.11 Kopien A4 sw **A4 Kopie** einseitig schw 9.11 Kopien A4 sw A4 Kopie, einseitig, schwarz weiss 9.12 Kopien A4 f A4 Kopie, einseitig, farbig 9.13 Kopien A3 sw A3 Kopie, einseitig, schwarz weiss 9.14 Kopien A3 f A3 Kopie, einseitig, farbig 9.15 Kopien A2 f A2 Kopie, einseitig, farbig<br>9.16 Kopien A1 f A1 Kopie, einseitig, farbig 9.16 Kopien A1 f A1 Kopie, einseitig, farbig 9.17 Kopien A0 f **A0 Kopie, einseitig, farbig**<br>9.18 Planplot f **Annul Planplot farbig** 9.18 Planplot f Planplot farbig 9.19 Übrige Kopien Diverse Kopien 9.2 Reserve<br>9.3 Lichtpausen/Planplot Drittleistung von Kopien werden im Tarif der Lieferfirma verrechnet.<br>auf Anfrage 9.4 Dokumentationen<br>9.41 Spiralbindungen klein 9.41 Spiralbindungen klein Bindung 6 mm mit Deckfolie und Kartonrücken<br>9.42 Spiralbindungen mittel Bindung 12 mm mit Deckfolie und Kartonrücker 9.42 Spiralbindungen mittel Bindung 12 mm mit Deckfolie und Kartonrücken<br>9.43 Spiralbindungen gross Bindung 19 mm mit Deckfolie und Kartonrücken 9.43 Spiralbindungen gross Bindung 19 mm mit Deckfolie und Kartonrücken<br>9.44 Dokumentationen auf Anfrage Dokumentationen auf Anfrage 9.5 Transport Keine Verrechnung innerhalb der Gemeinde 9.51 Autospesen, Geschäftswagen 9.52 Autospesen, Privatwagen 9.53 Öffentliche Verkehrsmittel im Aufwand 9.6 Verpflegung, Übernachten im Aufwand<br>9.61 Morgenessen im Aufwand Morgenessen 9.62 Mittagessen im Aufwand 9.63 Nachtessen im Aufwand 9.64 Übernachtung im Aufwand 9.7 Reserve 9.8 Vermietung im Aufwand 9.81 EDV Anlage für CAD/Bauad. Die EDV Anlagen sind in der Regel im Stundenansatz eingerechnet 9.82 Video Projektor **pro Installation**<br>9.9 Diverse Auslagen **pro im Aufwand** Diverse Auslagen<br>Porto, Couvert, Etiketten 9.91 Porto, Couvert, Etiketten Verrechnung bei Grossversand

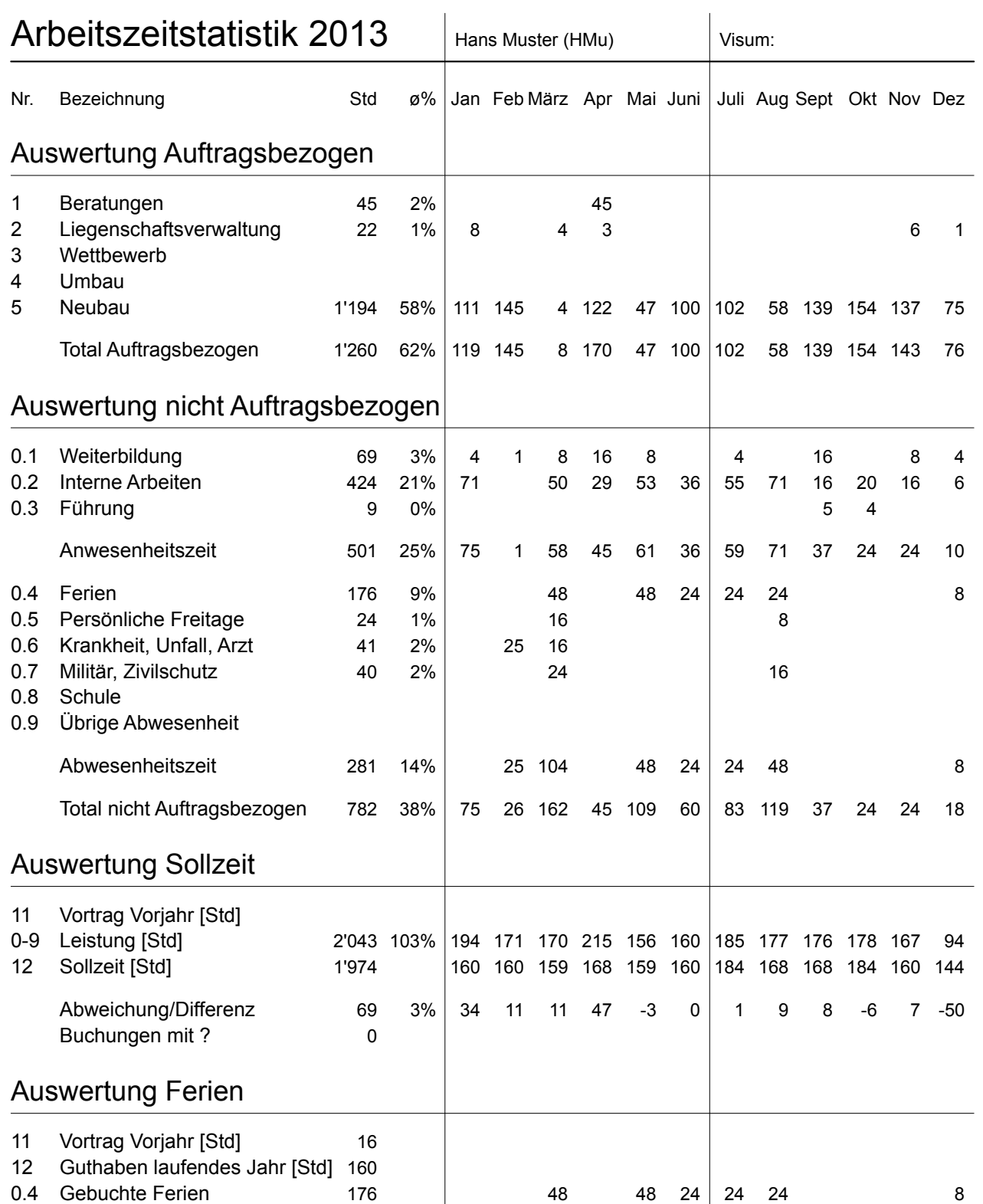

HMu Hans Muster 100 01.12.90 130.00 130.00 145.00 1-099, 2-913, 4-599, 5-199, 5-399, 5-699, 0-013,

**Contract Contract Contract Contract Contract Contract Contract Contract Contract Contract Contract Contract Co** 

▩

MMu Maria Muster 80 01.07.92 130.00 80.00 90.00 2-913, 4-599, 5-199, 5-699, 0-013, BBB Beispiel AG, 8617 Mönchaltorf Bruno BBase 100 01.08.13 130.00 90.00 100.00 0-013, 4-599, 5-199, 5-699,

<span id="page-31-1"></span><span id="page-31-0"></span>Personaldaten Ansätze

### <span id="page-32-0"></span>Auftragsliste

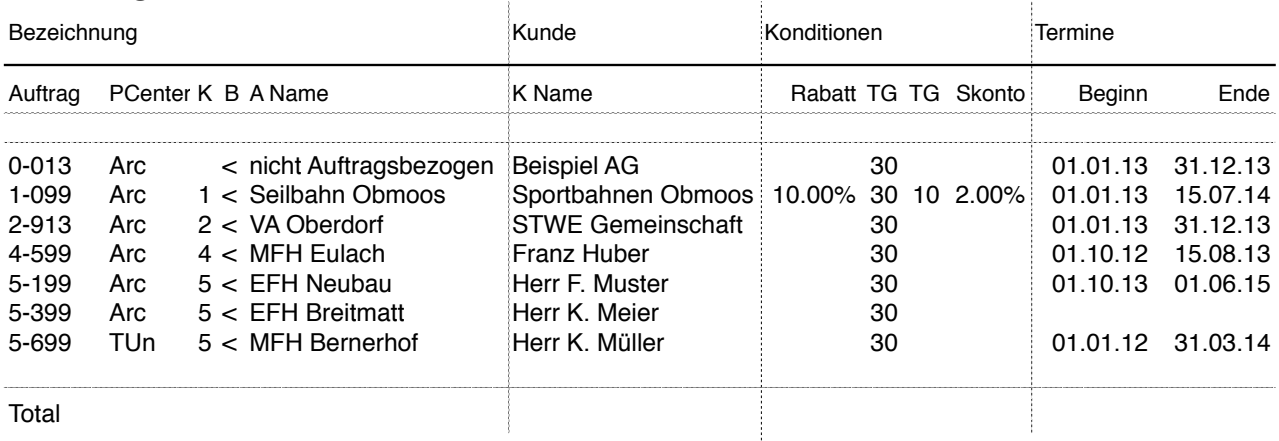

### <span id="page-32-1"></span>Vorgabeliste

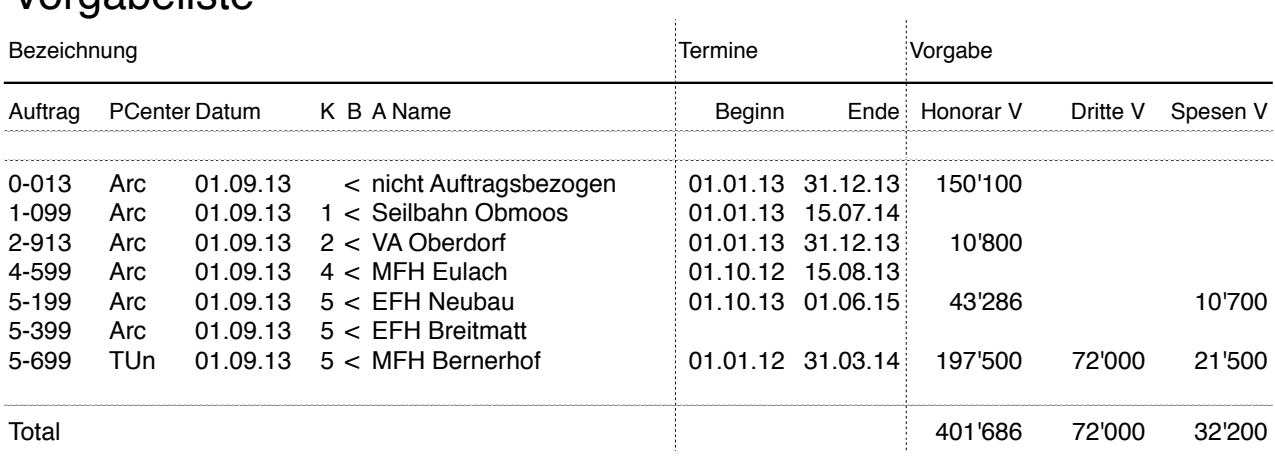

### <span id="page-32-2"></span>Abrechnungsliste

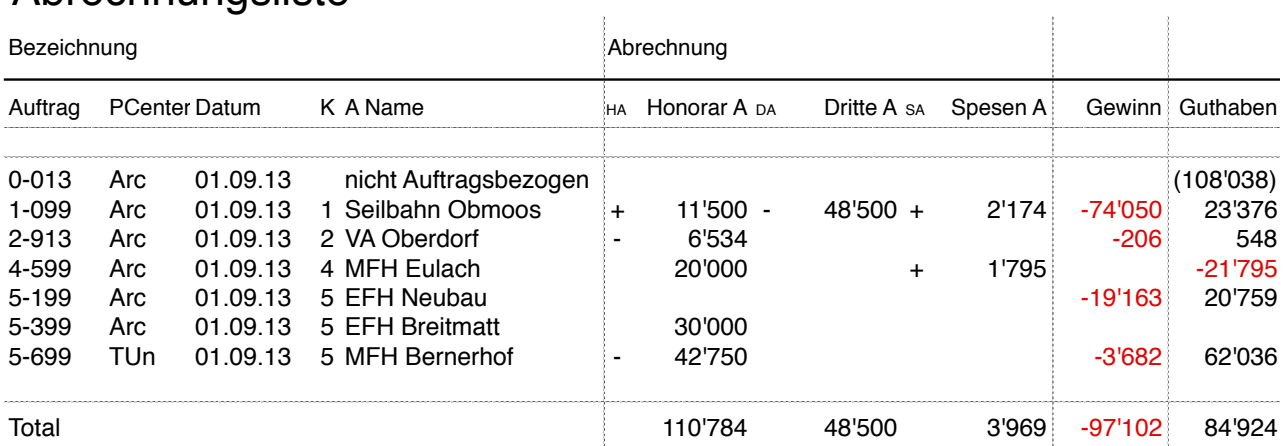

#### <span id="page-33-0"></span>Ertragsliste

<span id="page-33-1"></span>Auslastung

5-399 01.09.13 EFH Breitmatt

m

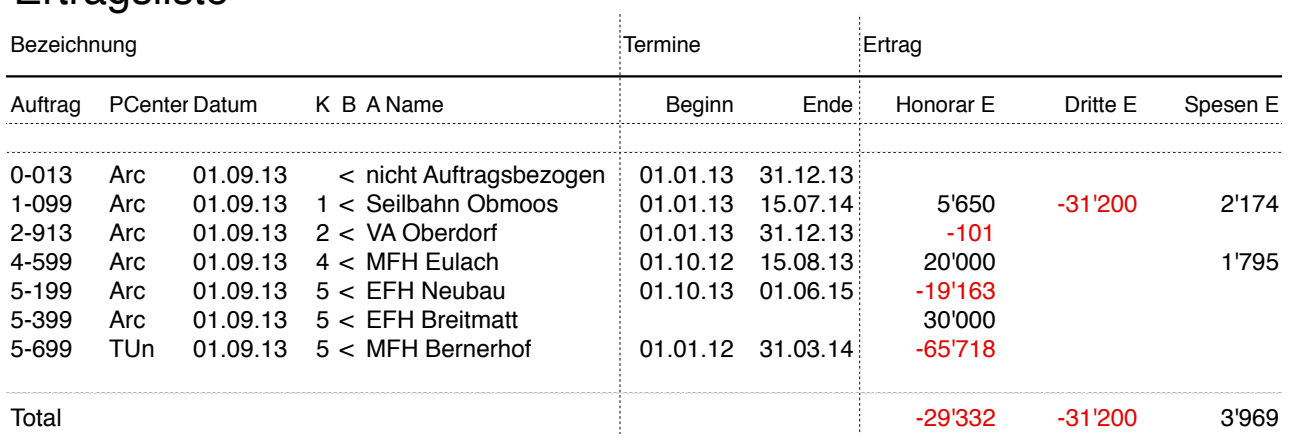

Auftrag Datum A Name Beginn Ende Honorar R Stunden R Dez Jan Feb Mär Apr Auftrag Datum A Name Beginn Ende Honorar Beginn Ende Honorar Beginn Ende Honorar Beginn Ende Honorar Beginn Ende Hammel Beginn Ende Honorar R Stunden R Dez Jan Feb Mär Apple Honorar Beginn Ende Honorar Beginn Ende Honorar

0-013 01.09.13 nicht Auftragsbezogen 01.01.13 31.12.13 42'062 428 109

2-913 01.09.13 VA Oberdorf 01.01.13 31.12.13 4'165 59 15

<span id="page-33-2"></span>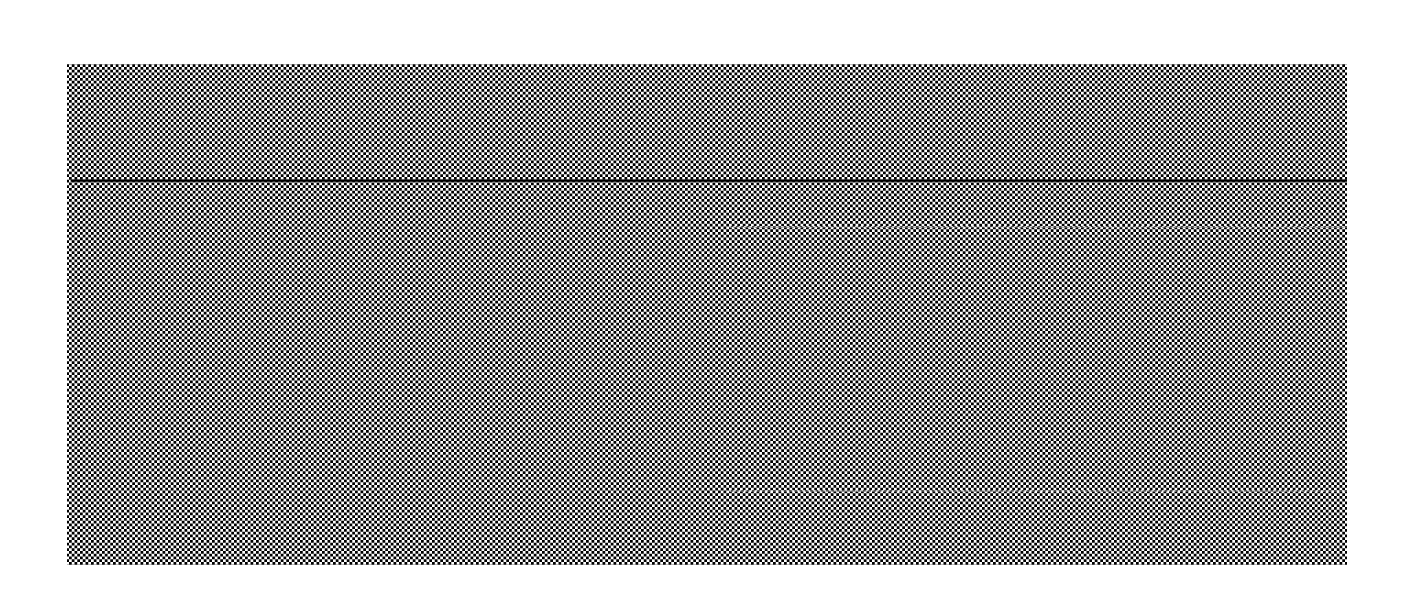

26 -98 -98 -96 -236

m

m

m

<span id="page-34-0"></span>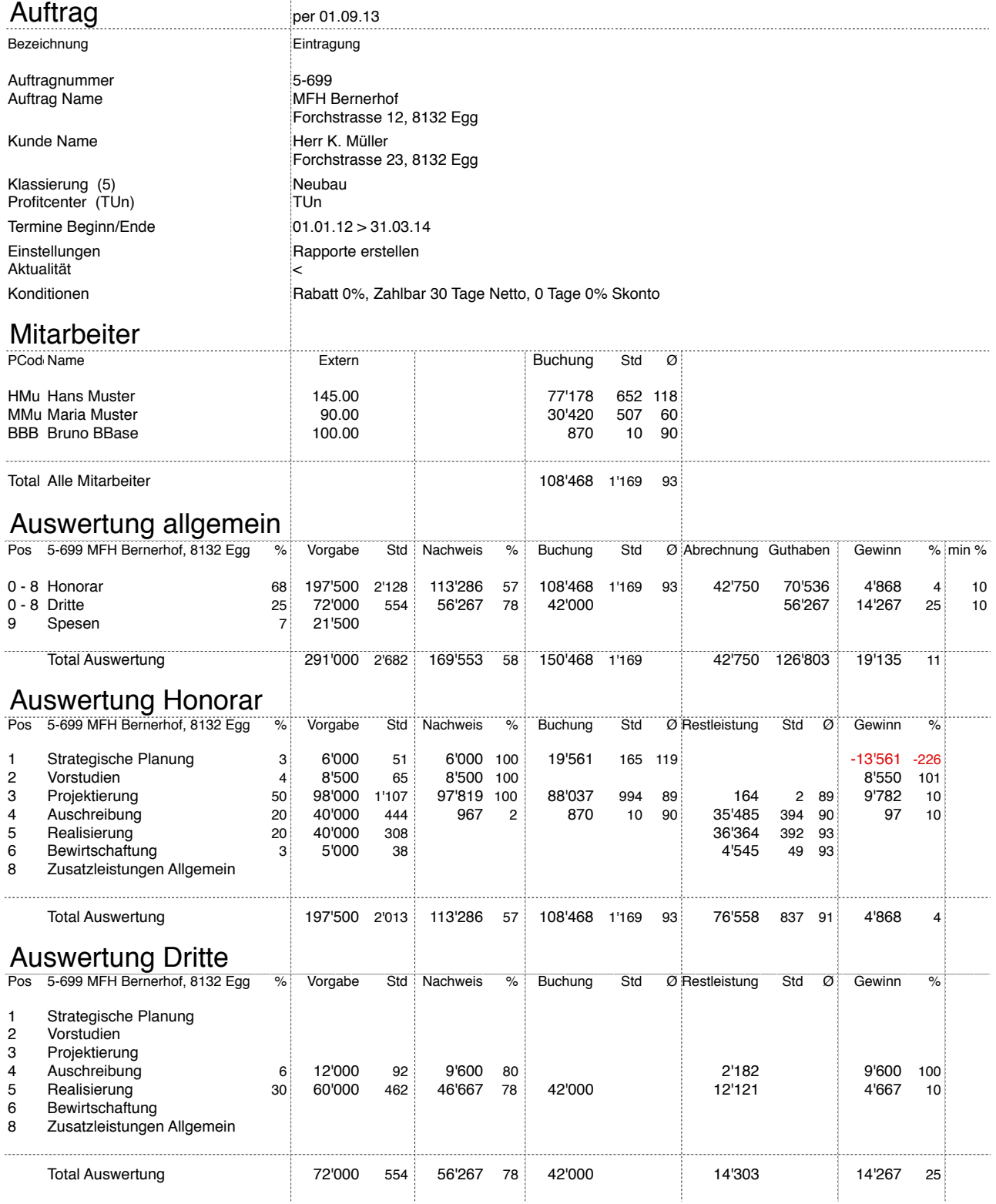

### <span id="page-35-0"></span>Buchungen vom 01.10.13 bis 31.10.13

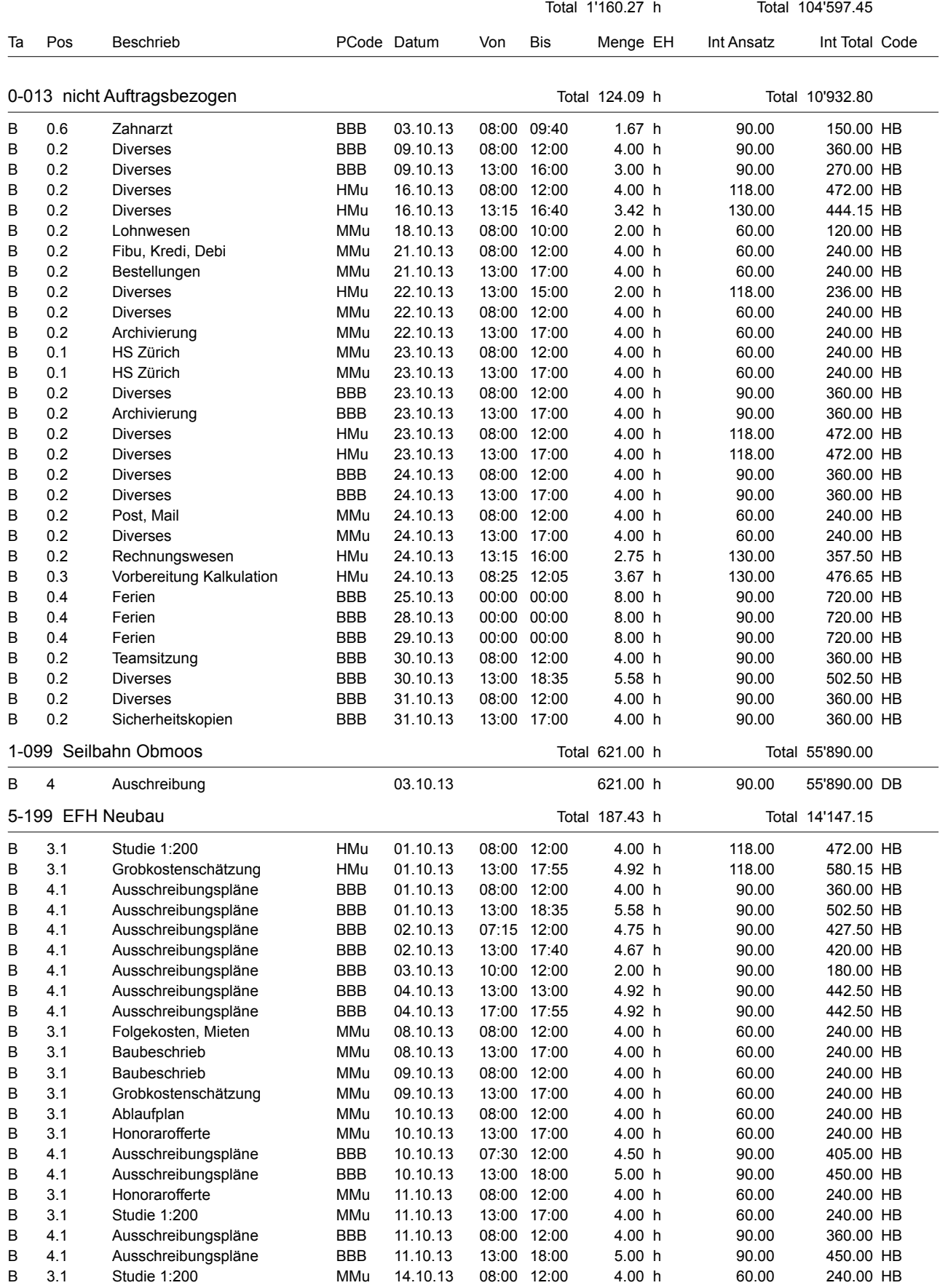

### Buchungen vom 01.09.13 bis 30.09.13

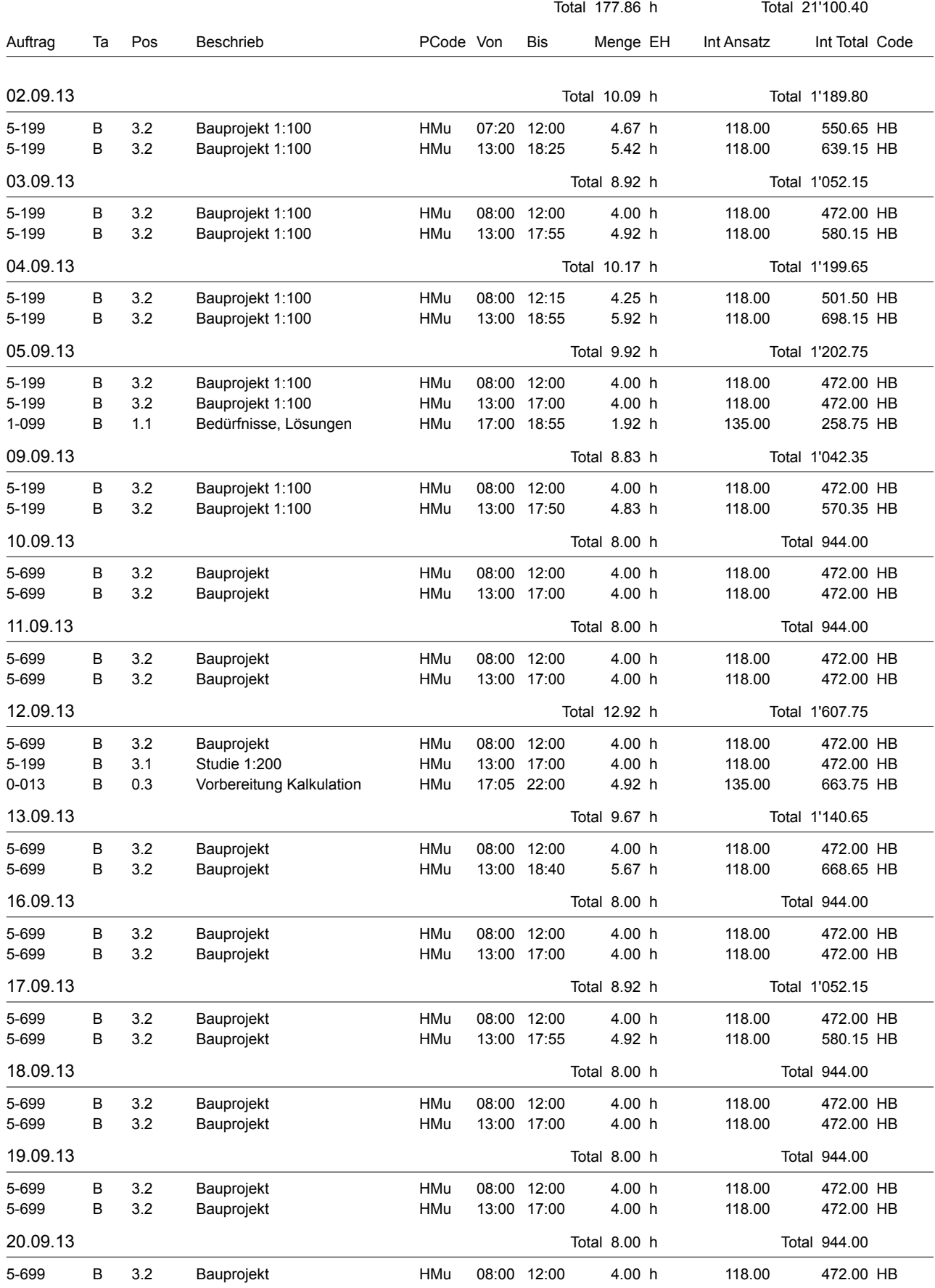

<span id="page-37-0"></span>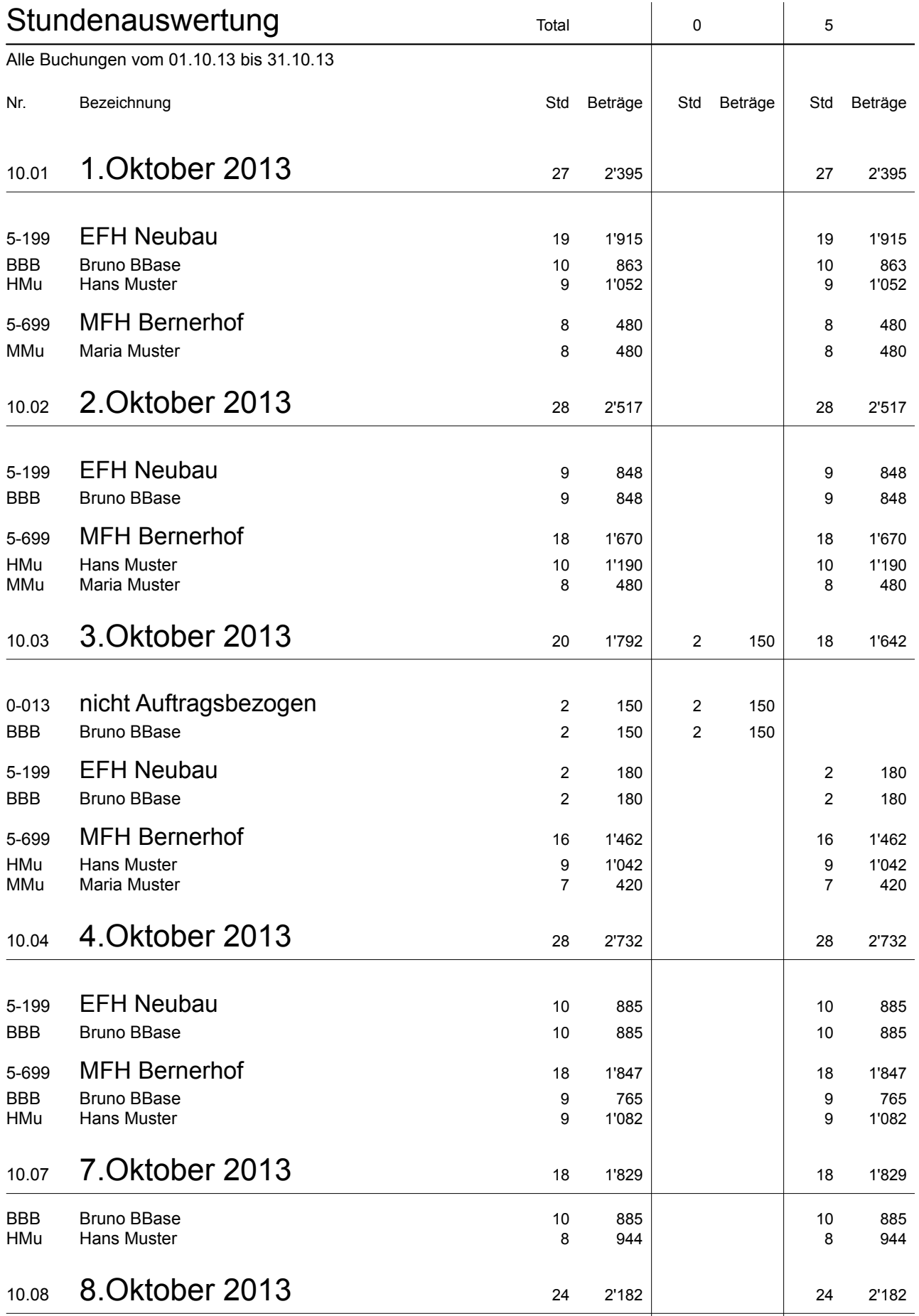

#### <span id="page-38-0"></span>Debitorenliste

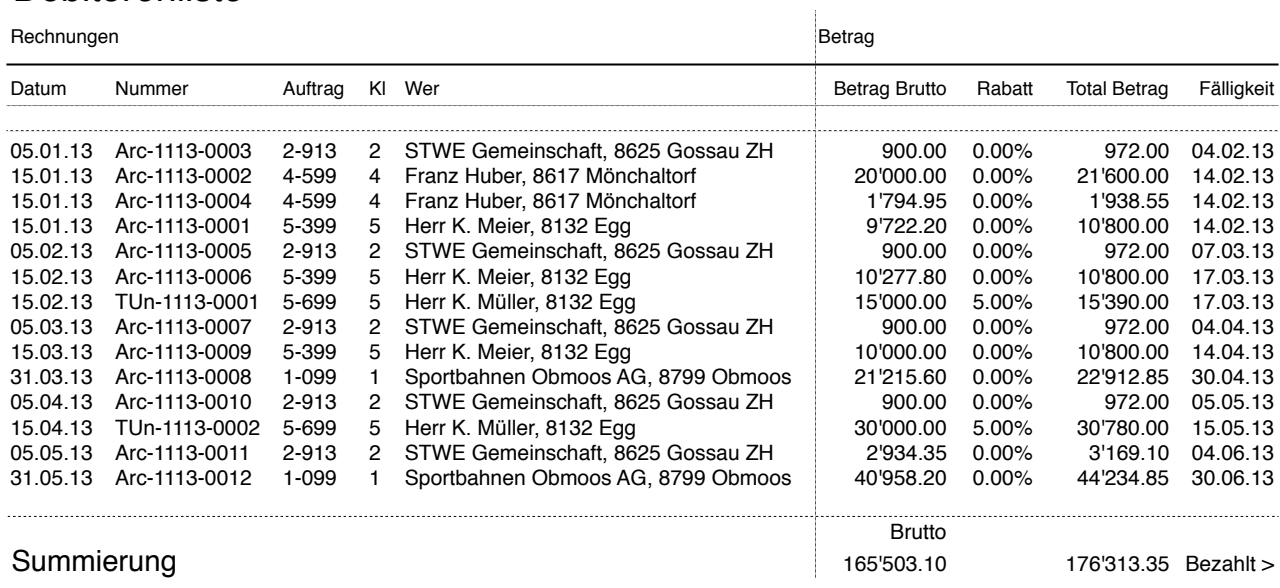

#### <span id="page-38-1"></span>Fälligkeitsliste

#### Rechnungen Bezahlt

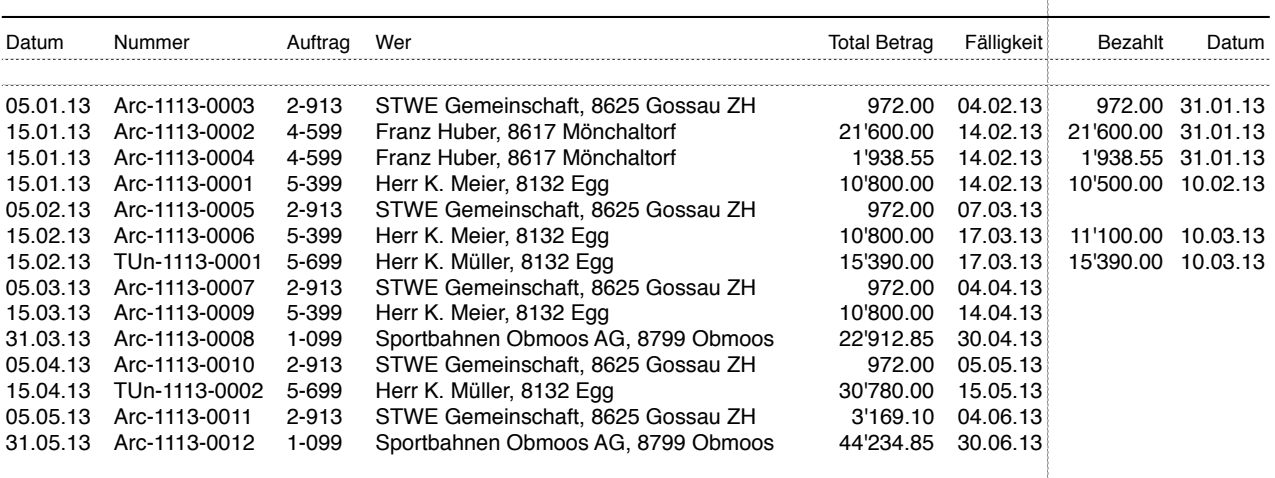

Summierung 176'313.35 Bezahlt > 61'500.55 Differenz >

#### <span id="page-38-2"></span>Mehrwertsteuerliste

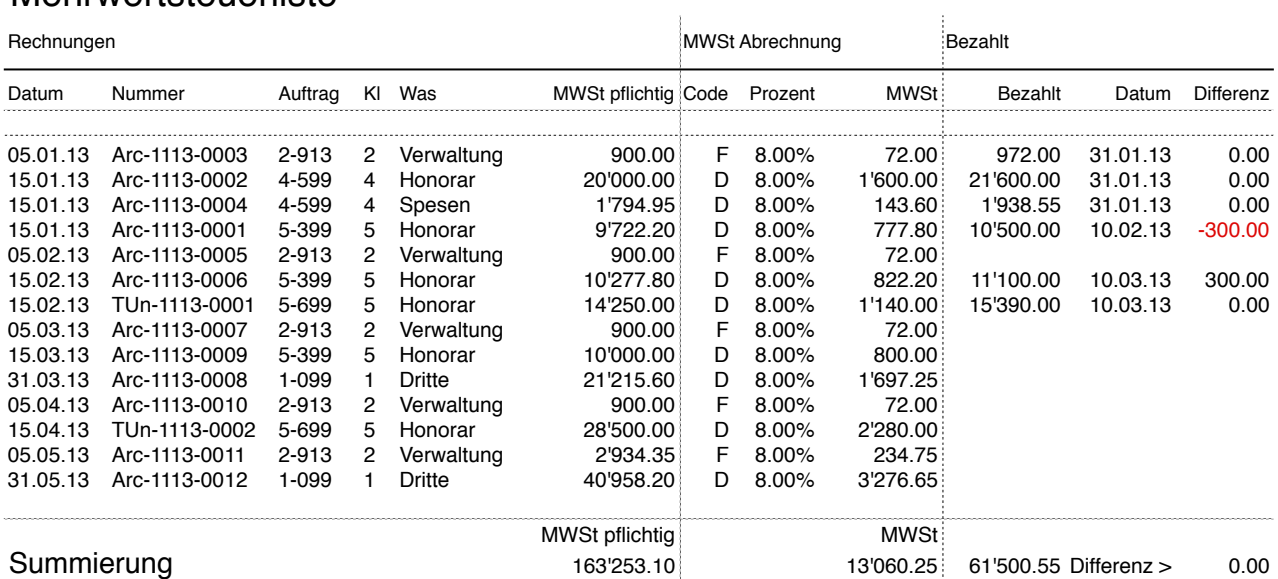

### <span id="page-39-0"></span>Rapport per 31.05.2013

2-913 VA Oberdorf, 8625 Gossau ZH - ARGE Beispiel AG, 8617 Mönchaltorf

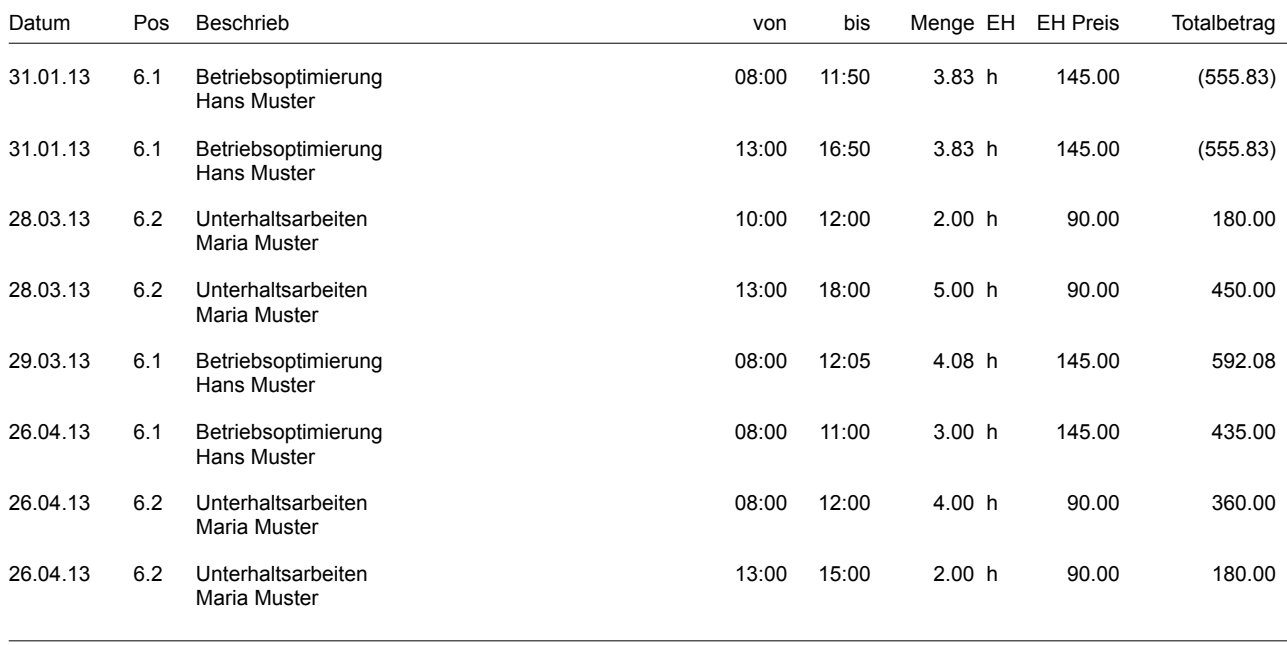

Total (exkl. Mehrwertsteuer) 2'197.08

Datum

Visum ARGE Beispiel AG

### <span id="page-40-0"></span>Leistungsnachweis

5-699 MFH Bernerhof, 8132 Egg

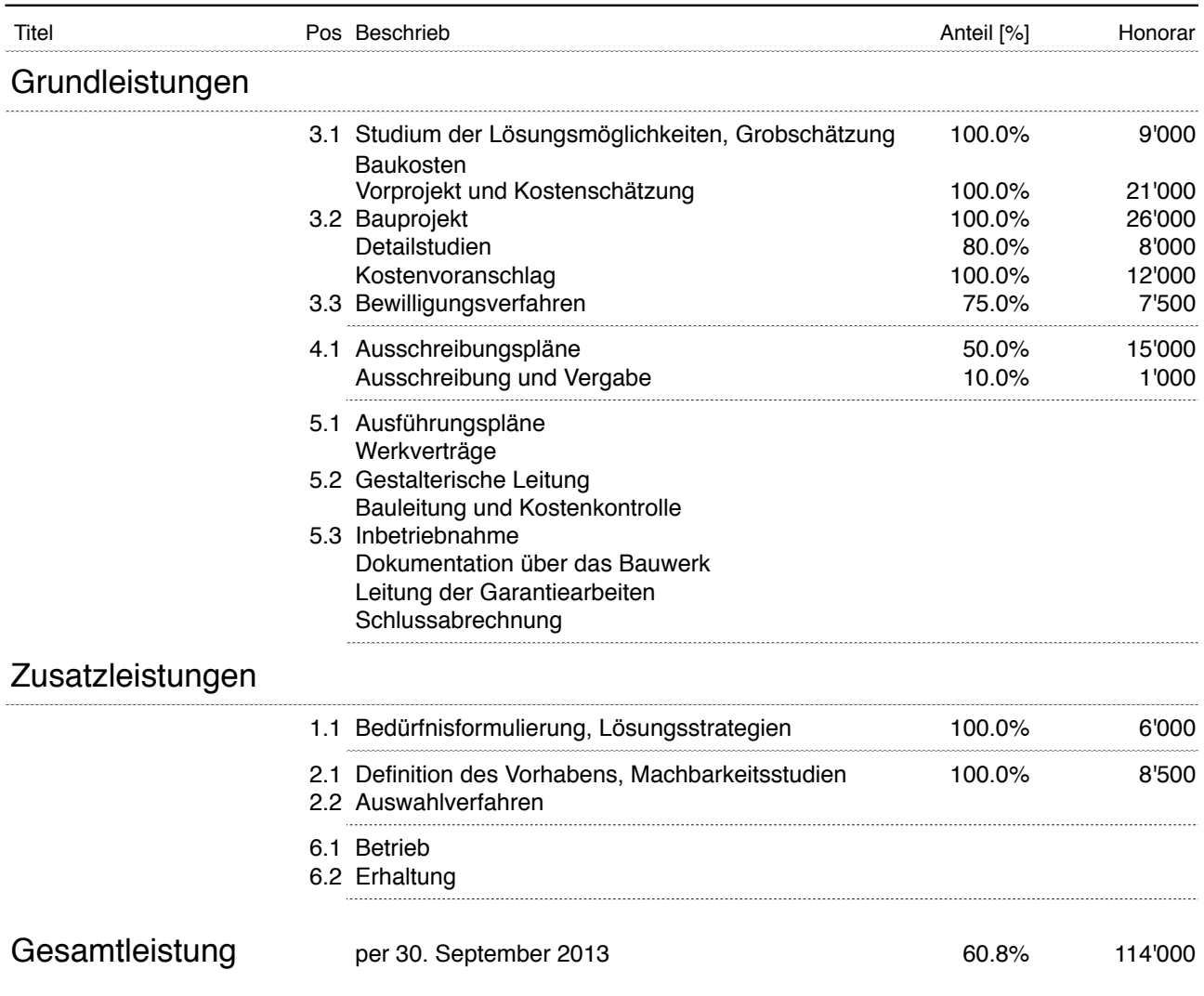

### Akonto Zahlungen per 15. April 2013

5-699 MFH Bernerhof, 8132 Egg

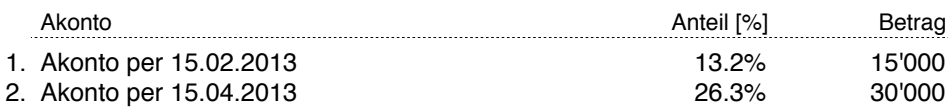

Guthaben per 30. September 2013 60.5% 69'000

<span id="page-41-0"></span>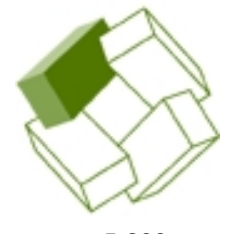

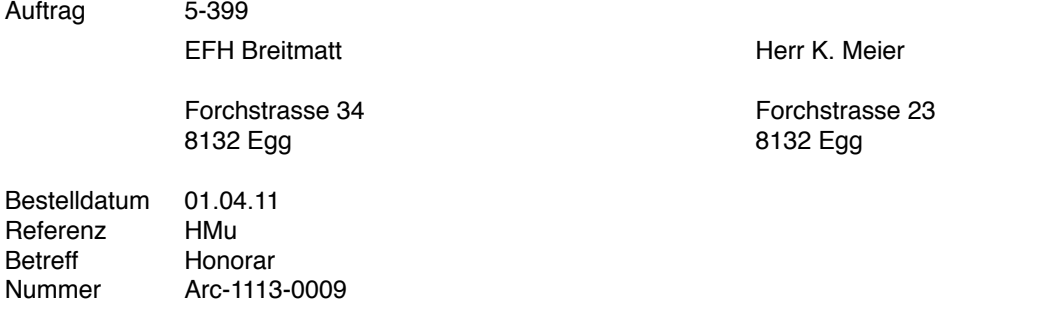

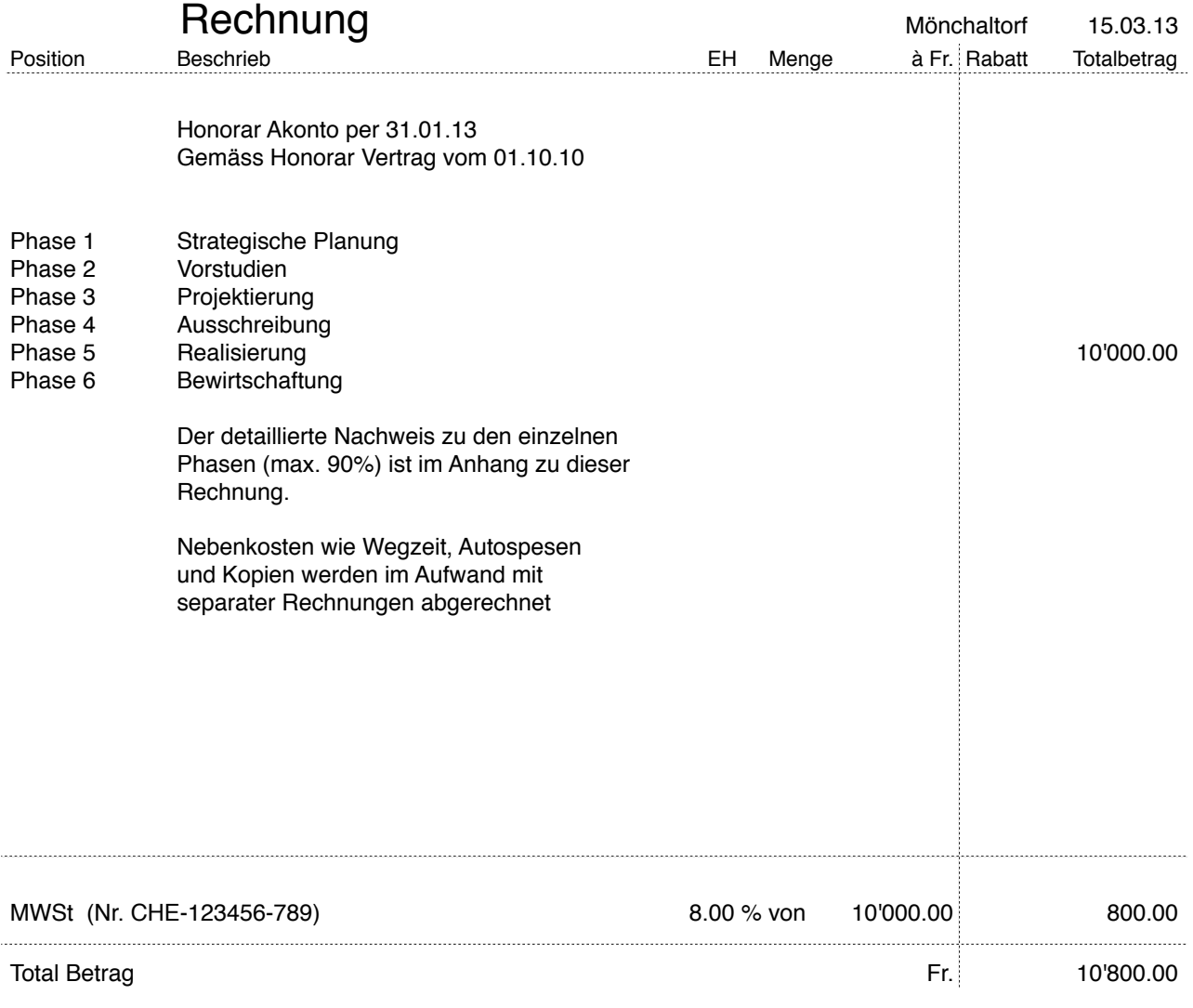

Zahlbar 30 Tage Netto Wir danken Ihnen für Ihren Auftrag Bankverbindung: UVB, Uster - IBAN CH98 7456 3210 7894 3

<span id="page-42-0"></span>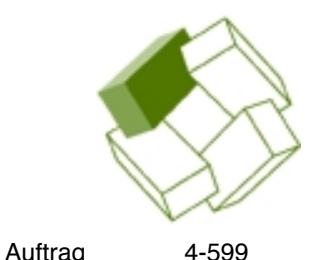

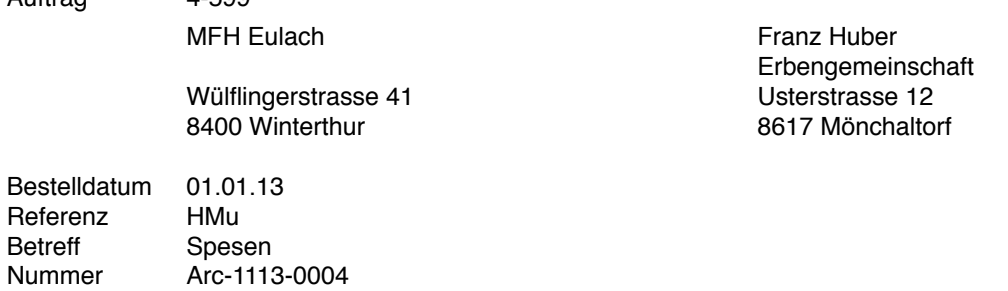

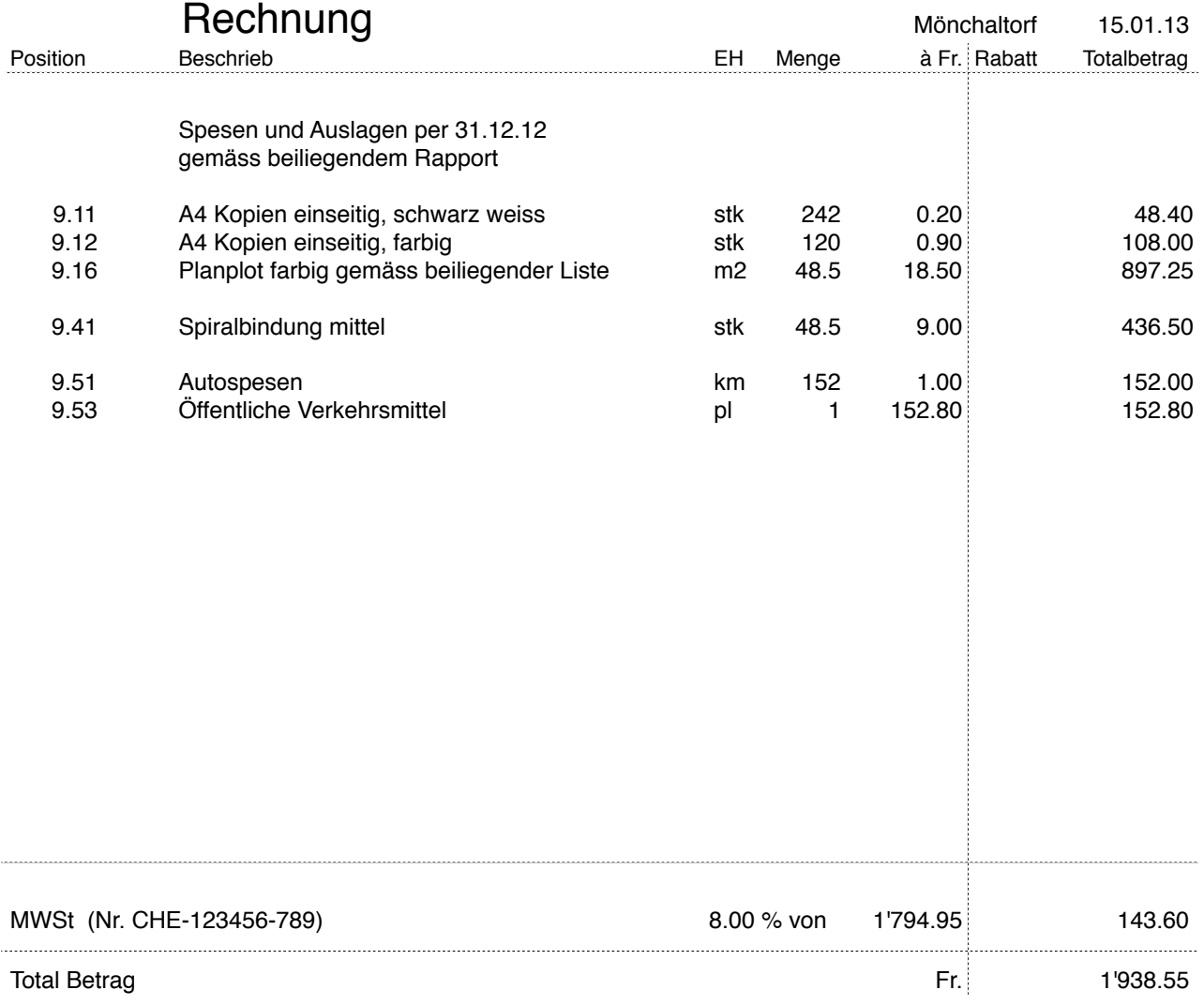

Zahlbar 30 Tage Netto Wir danken Ihnen für Ihren Auftrag Bankverbindung: UVB, Uster - IBAN CH98 7456 3210 7894 3

<span id="page-43-0"></span>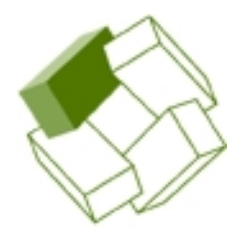

Auftrag 2-913

Oberdorfstrasse 12 8625 Gossau ZH 8625 Gossau ZH

VA Oberdorf STWE Gemeinschaft Oberdorf<br>Oberdorfstrasse 12

Mönchaltorf, 26. November 2013

### Kontoauszug Berücksichtigt bis 10. Mai 2013

Sehr geehrte Damen und Herren

Wir möchten Sie daran erinnern, dass die folgende Rechnung noch nicht bezahlt ist.

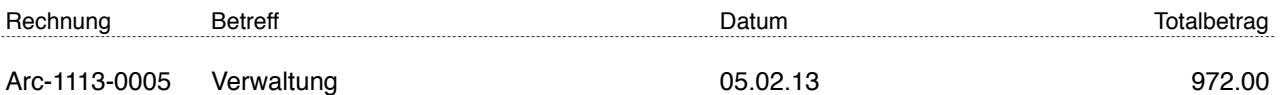

Wir bitten Sie um Überweisung mit dem beiliegenden Einzahlungsschein. Sollte Ihre Zahlung sich mit dem Schreiben kreuzen, so betrachten Sie diese Aufforderung als gegenstandslos.

Bei allfälligen Unklarheiten steht Ihnen unsere Buchhaltung Tel. +41 44 948 12 14 gerne zur Verfügung.

Mit freundlichen Grüssen

ARGE Beispiel AG, 8617 Mönchaltorf

Beilage 1 Einzahlungsschein

<span id="page-44-0"></span>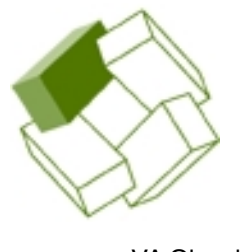

Oberdorfstrasse 12<br>8625 Gossau ZH

VA Oberdorf STWE Gemeinschaft Oberdorf<br>Oberdorfstrasse 12 8625 Gossau ZH

Mönchaltorf, 26. November 2013

3. Mahnung Berücksichtigt bis 19. Juni 2013

Sehr geehrte Damen und Herren

Mit Bedauern müssen wir feststellen, dass Sie auf unsere Mahnungen weder eine Zahlung veranlasst haben, noch sonstwie eine Reaktion gezeigt haben.

Wir gewähren Ihnen nochmals eine Frist von 8 Tagen um die nachstehend aufgeführte Rechnung zu bezahlen.

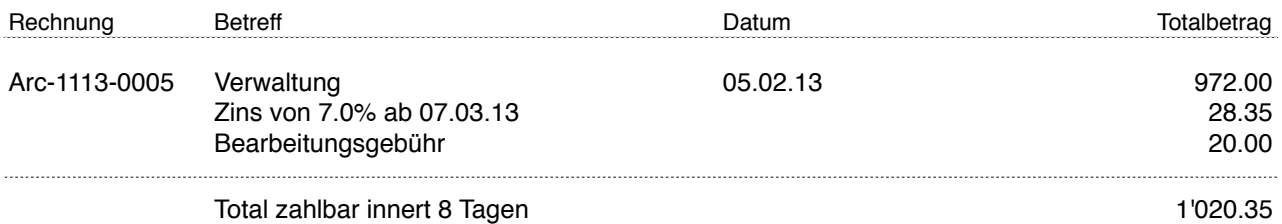

Sollten Sie Ihren Verpflichtungen nicht nachkommen, sehen wir uns gezwungen, unsere Forderung auf dem Rechtsweg geltend zu machen.

Wenn sich Ihre Zahlung mit unserem Schreiben kreuzt, betrachten Sie diese Aufforderung als gegenstandslos. Wir danken Ihnen für Ihr Verständnis.

Mit freundlichen Grüssen

ARGE Beispiel AG, 8617 Mönchaltorf

Beilage 1 Einzahlungsschein